# FileMaker Server 12

Getting Started Guide

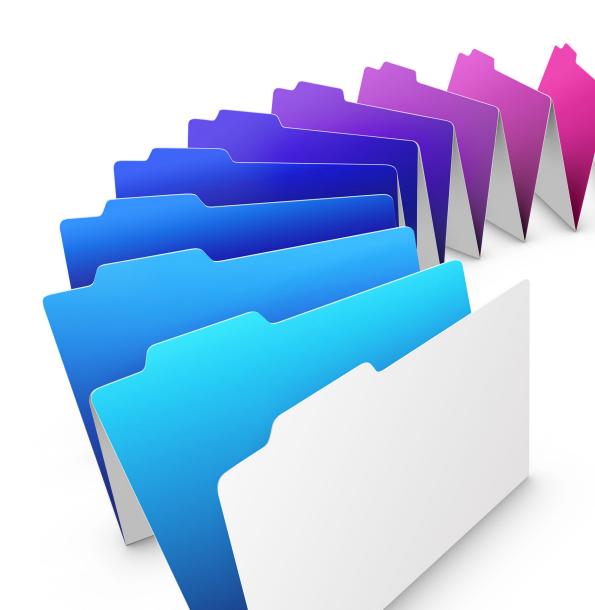

© 2007–2012 FileMaker, Inc. All Rights Reserved.

FileMaker, Inc. 5201 Patrick Henry Drive Santa Clara, California 95054

FileMaker and Bento are trademarks of FileMaker, Inc. registered in the U.S. and other countries. The file folder logo and the Bento logo are trademarks of FileMaker, Inc. All other trademarks are the property of their respective owners.

FileMaker documentation is copyrighted. You are not authorized to make additional copies or distribute this documentation without written permission from FileMaker. You may use this documentation solely with a valid licensed copy of FileMaker software

All persons, companies, email addresses, and URLs listed in the examples are purely fictitious and any resemblance to existing persons, companies, email addresses, or URLs is purely coincidental. Credits are listed in the Acknowledgements documents provided with this software. Mention of third-party products and URLs is for informational purposes only and constitutes neither an endorsement nor a recommendation. FileMaker, Inc. assumes no responsibility with regard to the performance of these products.

For more information, visit our website at http://www.filemaker.com.

Edition: 01

# **Contents**

| Pretace                                                                   | 6  |  |  |  |
|---------------------------------------------------------------------------|----|--|--|--|
| System requirements for FileMaker Server                                  | 6  |  |  |  |
| System requirements for Admin Console                                     |    |  |  |  |
| Supported client applications                                             |    |  |  |  |
| About the license key                                                     |    |  |  |  |
| Upgrading the FileMaker Server 12 license                                 | 8  |  |  |  |
| Where to go from here                                                     | 8  |  |  |  |
| Chapter 1                                                                 |    |  |  |  |
| Installation quick start                                                  | 9  |  |  |  |
| Before you begin                                                          | 9  |  |  |  |
| Considering performance                                                   | 9  |  |  |  |
| Installing the 32-bit or 64-bit version of FileMaker Server               | 10 |  |  |  |
| Installing FileMaker Server on a single machine                           | 10 |  |  |  |
| Next steps                                                                | 20 |  |  |  |
| Chapter 2                                                                 |    |  |  |  |
| Deploying FileMaker Server across multiple machines                       | 21 |  |  |  |
| Deployment alternatives                                                   | 21 |  |  |  |
| One-machine deployment                                                    | 22 |  |  |  |
| Two-machine deployment                                                    | 23 |  |  |  |
| Three-machine deployment                                                  | 24 |  |  |  |
| Installing the 32-bit or 64-bit version of FileMaker Server               | 25 |  |  |  |
| Installing on multiple machines                                           | 25 |  |  |  |
| Before you begin                                                          | 25 |  |  |  |
| Installing on the worker machines                                         | 26 |  |  |  |
| Installing on the master machine                                          | 28 |  |  |  |
| Installation notes                                                        | 39 |  |  |  |
| Next steps                                                                | 39 |  |  |  |
| Chapter 3                                                                 |    |  |  |  |
| Testing your deployment                                                   | 40 |  |  |  |
| Using the FileMaker Server Technology Tests page                          | 40 |  |  |  |
| Troubleshooting                                                           | 42 |  |  |  |
| Deployment assistant reports that the web server test failed              | 42 |  |  |  |
| Deployment assistant does not start after installation                    | 43 |  |  |  |
| Admin Console doesn't start after deployment on master machine            | 43 |  |  |  |
| Admin Console Start Page says to install Java when it's already installed | 43 |  |  |  |
| Cannot start Admin Console from a remote machine                          | 44 |  |  |  |
| Clients cannot see databases hosted by FileMaker Server                   | 44 |  |  |  |
| The Mac OS web server fails during startup                                | 44 |  |  |  |

| Chapter 4                                                  |    |
|------------------------------------------------------------|----|
| Administration overview                                    | 45 |
| About FileMaker Server Admin Console                       | 45 |
| Using Admin Console to administer FileMaker Server         | 46 |
| Starting Admin Console                                     | 47 |
| Uploading a database                                       | 48 |
| Backing up databases                                       | 49 |
| Scheduling database backups                                | 49 |
| Using progressive backup                                   | 49 |
| Verifying the integrity of databases                       | 50 |
| Hosting databases connected to ODBC data sources           | 50 |
| Enabling ODBC data source single sign-on (Windows only)    | 50 |
| Running a server-side script                               | 51 |
| FileMaker scripts                                          | 51 |
| System-level scripts                                       | 52 |
| Script Sequences                                           | 52 |
| Sending messages to FileMaker Pro and FileMaker Go clients | 52 |
| Viewing log file entries in Admin Console                  | 53 |
| Emailing notifications                                     | 53 |
| Chapter 5                                                  |    |
| Upgrading or moving an existing installation               | 54 |
| Step 1. Save your schedules and administrator groups       | 55 |
| Step 2. Note your FileMaker Server settings                | 55 |
| Where to note settings for FileMaker Server 10, 11, or 12  | 55 |
| Step 3. Stop FileMaker Server                              | 56 |
| Step 4. Make a copy of databases, scripts, and plug-ins    | 56 |
| FileMaker Server 10 files (default installation)           | 56 |
| FileMaker Server 10 files (non-default installation)       | 56 |
| FileMaker Server 11 files (default installation)           | 56 |
| FileMaker Server 11 files (non-default installation)       | 57 |
| FileMaker Server 12 files (default installation)           | 57 |
| FileMaker Server 12 files (non-default installation)       | 57 |
| Step 5. Uninstall FileMaker Server                         | 57 |
| Windows                                                    | 57 |
| Mac OS                                                     | 58 |
| Step 6. Clear the Java cache and web browser cache         | 58 |
| Step 7. Install FileMaker Server 12                        | 59 |
| Step 8. Convert database files                             | 59 |
| Step 9. Move files to the proper location                  | 59 |
| Step 10. Load your schedules and administrator groups      | 60 |
| Step 11. Recreate schedules and configure                  | 60 |

| Chapter 6                                           |    |
|-----------------------------------------------------|----|
| Setting up the web server                           | 61 |
| Enabling the Apache web server in Mac OS X          | 61 |
| Enabling the IIS web server in Windows              | 61 |
| Setting up authentication for a Windows IIS website | 62 |
| Chapter 7                                           |    |
| Additional resources                                | 64 |
| Product documentation                               | 64 |
| Using FileMaker Server documentation                | 64 |
| Where to find PDF documentation                     | 64 |
| Registration and customer support                   | 64 |
| Check for software updates                          | 65 |
| Index                                               | 66 |

# **Preface**

Welcome to FileMaker® Server 12. FileMaker Server is a dedicated database server that opens FileMaker Pro files, makes them available to other machines on a network, and publishes FileMaker data in web pages on the Internet or a company's intranet. FileMaker Pro is an application for creating and modifying database files.

Before you install, confirm that your machines meet the minimum requirements listed below.

# System requirements for FileMaker Server

This section provides the minimum and recommended requirements for running FileMaker Server on the following systems:

- Mac OS X and Mac OS X Server version 10.6.7 and 10.7 (Intel-based computers only)
- Windows Server 2003 Standard Edition SP2 (32-bit installation only)
- Windows Server 2008 Standard Edition SP2
- Windows Server 2008 R2
- Windows 7 Professional Edition.

Note FileMaker Server is supported on Windows 7 for single machine installations for development use. Windows 7 is not supported for deployment use on multiple machine installations.

For information on the hardware and software requirements for these systems, see http://www.filemaker.com/r/fms-specs.

#### **Notes**

- Bonjour is optional on Windows. The FileMaker Server installer optionally installs Bonjour for Windows. If Bonjour services is not installed, the server cannot be displayed to FileMaker Pro users in the Open Remote dialog box or to FileMaker Go users in the File Browser.
- On Windows 64-bit editions:
  - The 64-bit version of Bonjour is optionally installed.
  - Both the 32-bit and 64-bit versions of Microsoft Visual C++ Redistributable Package ATL Security are installed.
  - FileMaker Server requires the 32-bit version of Java Runtime Environment version 6 to run FileMaker Server Admin Console.

Preface 7

# System requirements for Admin Console

You can use FileMaker Server Admin Console on machines that have network access to FileMaker Server. This application requires a minimum update of Java Runtime Environment version 6. On Windows, the 32-bit version of Java Runtime Environment version 6 is required to run Admin Console. The supported platforms for this application are:

- Mac OS X and Mac OS X Server version 10.6.7 and 10.7 (Intel-based computers only)
- Windows XP
- Windows Server 2003 Standard Edition SP2
- Windows Server 2008 Standard Edition SP2
- Windows Server 2008 R2
- Windows 7 Professional Edition

# Supported client applications

FileMaker Server supports the following client applications:

- FileMaker Pro 12.
- FileMaker Go 12.
- ODBC (Open Database Connectivity) and JDBC (Java Database Connectivity) client applications using the FileMaker client drivers (FileMaker Server Advanced license required).
- Web browsers (or other applications) accessing data through the FileMaker Server 12 Web Publishing Engine.

For Instant Web Publishing (FileMaker Server 12 Advanced license required), the supported web browsers are:

| Windows 7, Windows XP,<br>Windows Server 2003, or Windows Server 2008 | Mac OS X (10.6.7 or 10.7) |
|-----------------------------------------------------------------------|---------------------------|
| Internet Explorer 8, Internet Explorer 9                              | Safari 5.x                |
| Firefox 4.x                                                           | Firefox 4.x               |
| Safari 5.x                                                            |                           |

Your copy of FileMaker Server supports one of the following client configurations:

| FileMaker Server                                    | FileMaker Server Advanced                                   |
|-----------------------------------------------------|-------------------------------------------------------------|
| Up to 250 FileMaker Pro and FileMaker Go clients    | Unrestricted number FileMaker Pro and FileMaker Go clients* |
| Up to 125 hosted databases                          | Up to 125 hosted databases                                  |
| Up to a total of 100 Custom Web Publishing sessions | Up to a total of 200 Custom Web Publishing sessions         |
|                                                     | Up to a total of 100 Instant Web Publishing sessions        |
|                                                     | Up to a total of 50 ODBC and JDBC clients                   |
|                                                     |                                                             |

<sup>\*.</sup> Note: Although FileMaker Server Advanced allows an unrestricted number of simultaneous FileMaker Pro and FileMaker Go client connections, most operating systems impose their own limits on the number of network connections and open files that a process may use. This operating system limit sets the effective limit on the number of simultaneous client connections.

Preface 8

# About the license key

FileMaker software comes with a unique, 35-character license key. Do not lose this license key. We recommend that you keep the license key in a safe place in case the software ever needs to be reinstalled.

You can find your license key(s) on the back of the CD sleeve. If you paid for your software electronically, you received an email with a link to a PDF file with your license key.

The license key ensures adherence to the single user license agreement, which generally allows for use of one (1) copy of the Software on a single machine or a single multiple-machine deployment at a time (refer to your Software License). If the license key is invalid or if another copy of the software installed with that same license key is running on the network, the FileMaker Server software displays an error message and does not start.

You can choose to deploy FileMaker Server components across multiple machines that work together to form a single FileMaker Server deployment. You must have a unique license key for each multiple-machine deployment, or obtain a volume license for more than one deployment. You must license one copy of FileMaker Server for each deployment.

#### Upgrading the FileMaker Server 12 license

To upgrade your license from a trial version of FileMaker Server 12 or from FileMaker Server 12 to FileMaker Server 12 Advanced on the same machine, you must change your FileMaker Server license key.

To change the FileMaker Server license of an existing deployment:

- From the FileMaker Server Admin Console, choose Help menu > Update FileMaker Server License. See "Starting Admin Console" on page 47 for information on how to start Admin Console.
- 2. In the Change License Key dialog box, enter the information required, then click **Update**.

You can also change the license key from the Admin Console **General Settings > Server Information** tab. Click **Change License Key** to open the Change License Key dialog box.

Note To move your FileMaker Server 12 deployment to a new machine or to upgrade from an earlier version of FileMaker Server, see chapter 5, "Upgrading or moving an existing installation."

## Where to go from here

- To install on a single machine, see chapter 1, "Installation quick start."
- To install on multiple machines, see chapter 2, "Deploying FileMaker Server across multiple machines."
- To move from an existing installation of FileMaker Server, see chapter 5, "Upgrading or moving an existing installation."

# Chapter 1 Installation quick start

This chapter explains how to install FileMaker Server on a single machine.

# Before you begin

Here is a list of things you must do before installing FileMaker Server:

- To install on more than one machine, see chapter 2, "Deploying FileMaker Server across multiple machines."
- To enable web publishing, make sure the web server is enabled. See chapter 6, "Setting up the web server."
- If your server computer has a firewall, open the necessary ports in the firewall so that FileMaker Server can communicate with users and administrators:
  - Required on all deployments: 5003, 16000, and 16001.
  - Additionally required for web publishing: 80 (HTTP) or 443 (HTTPS).
  - Ports 5013, 5015, 16004, 16006, 16008, 16010, 16012, 16014, 16016, 16018, 16020, 16021, and 50003 must be available on the machine, but not open in the firewall. For more information, see "One-machine deployment" on page 22.
- To upgrade from an earlier version of FileMaker Server, see chapter 5, "Upgrading or moving an existing installation." To upgrade to FileMaker Server Advanced, see "Upgrading the FileMaker Server 12 license" on page 8.
- Locate your license key. See "About the license key" on page 8.
- If you are currently running FileMaker Pro on the same machine, you must quit FileMaker Pro before installing FileMaker Server.

Also keep in mind the following:

- You cannot run two different versions of FileMaker Server on the same machine at the same time.
- Because some DHCP servers cycle IP addresses, FileMaker recommends using a static IP address.

# Considering performance

For best performance, run FileMaker Server on a dedicated machine reserved for use as a database server. When FileMaker Server is hosting many clients or a large number of database files, it uses a high level of processor, hard disk, and network capacity. Other processor-intensive software or heavy network traffic on the same machine will cause FileMaker Server to run more slowly and degrade the performance of FileMaker Pro on client machines.

To improve performance:

- Avoid installing FileMaker Server on a machine that is a user's primary workstation.
- Avoid using the machine running FileMaker Server as an email, print, or network file server.

- Do not use system backup software to back up databases hosted by FileMaker Server. Instead use FileMaker Server Admin Console to schedule backups of databases.
- Do not use anti-virus software to scan the folders that contain hosted database files.
- Disable screen savers and sleep (or hibernate and standby) mode on the server. These features reduce performance or suspend access to hosted databases.
- Use a fast hard disk, multiple-disk RAID system, or reliable Storage Area Network (SAN) for the hosted databases.
- Turn off Indexing Service (Windows), Spotlight (Mac OS), or any other third-party file indexing software. This feature reduces performance.

# Installing the 32-bit or 64-bit version of FileMaker Server

FileMaker Server is available in both 32-bit and 64-bit versions. The FileMaker Server installer installs the version that matches the operating system you are using.

- Mac OS: The Mac OS installer is a single, multiple-architecture binary file that runs on both 32-bit and 64-bit systems. When installed on Mac OS, FileMaker Server consists of some 32-bit components and some multiple-architecture binary files that support both 32-bit and 64-bit.
- Windows: The Windows installer contains two sets of installer files: one for the 32-bit installer and one for the 64-bit installer. When you run the Setup command located in the root of the CD or disk image on a 32-bit Windows system, the 32-bit version of FileMaker Server is installed. When you run the Setup command located in the root of the CD or disk image on a 64-bit Windows system, the 64-bit version of FileMaker Server is installed.

You cannot install the 64-bit version of FileMaker Server on a 32-bit Windows system.

# Installing FileMaker Server on a single machine

- **1.** Insert the CD into the drive or follow your electronic download instructions.
- 2. Double-click the installation icon.

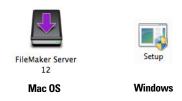

- Mac OS: Enter your Mac OS user name and password.
- Windows: If a User Account Control alert appears, click Yes.
- **3. Windows:** Select a language, then click **OK**.
- **4. Windows:** To begin installation, click **Next**.
- 5. Read the Before You Begin information. If there is a task you did not do, quit the installer and do the task. If you are ready to install FileMaker Server, click Continue (Mac OS) or Next (Windows).
- **6.** Review and accept the end user license agreement.

7. Windows: Select a destination folder, then click Next.

Note On Windows, you can select a non-default location. See "Installation notes" on page 39.

8. Select Single Machine and click Next.

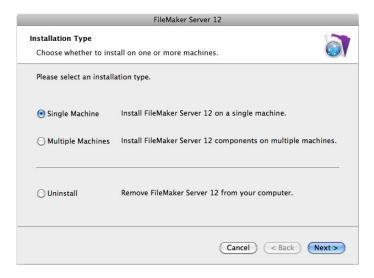

- 9. Enter your license key information.
- 10. Windows: Click Next.
- 11. Click Install.

#### Windows:

On Windows Server 2003, if FastCGI is not installed, you are prompted to allow the FastCGI installation to run. Follow the onscreen instructions.

If you do not have the Microsoft Visual C++ 2008 Redistributable Package (x86) or a minimum update of Java Runtime Environment version 6, FileMaker automatically installs them.

If you do not have Bonjour for Windows installed, you are prompted to allow the FileMaker Server installer to install it. Follow the onscreen instructions.

For more information, see "Installation notes" on page 39.

#### Mac OS:

If you do not have a minimum update of Java Runtime Environment version 6 installed, you are prompted to use Software Update to install it and then re-run the installer. If Bonjour is not running, you are prompted to run it.

For more information about Java and Bonjour installation, see "Installation notes" on page 39.

FileMaker Server begins to install. This process may take several minutes.

- 12. After the software has been successfully installed, start the Deployment assistant.
  - Windows: In the last step of the installer, select Start the Deployment assistant, then click Finish.
  - Mac OS: Click Continue. (If necessary, see "Deployment assistant does not start after installation" on page 43.)

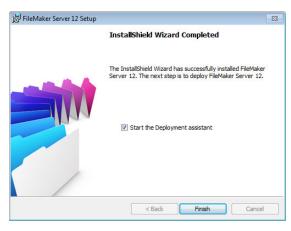

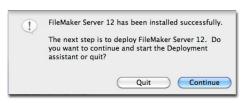

Windows Mac OS

If you want, you can stop now and start the Deployment assistant later. To deploy FileMaker Server at a later time:

- Windows: Click Start menu > All Programs > FileMaker Server > FMS 12 Start Page.
- Mac OS: Double-click the FMS 12 Start Page shortcut on the desktop.
- **13.** A FileMaker Server Start Page opens in the web browser. It may take a few minutes for Admin Console to start and the Deployment assistant to appear.

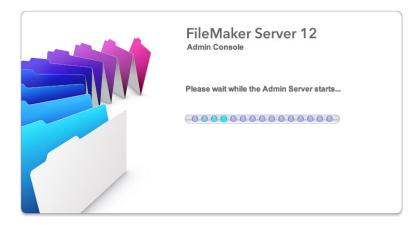

Note If the Admin Console and Deployment assistant do not start, see "Deployment assistant does not start after installation" on page 43.

**14.** Click **Run** (Windows) if necessary, or click **Allow** (Mac OS) to respond to the security message.

**15.** In the first step of the Deployment assistant, assign the user name and password you want to use whenever you log into Admin Console as the server administrator. The server administrator is responsible for installing and configuring FileMaker Server as well as managing the FileMaker Pro databases hosted on FileMaker Server. Click **Next**.

Note User Name is not case-sensitive. Password is case-sensitive.

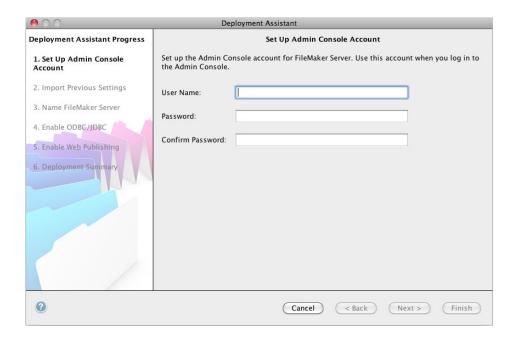

- **16.** In the next step, you can either perform a clean installation or import settings from a Schedules and Groups settings file saved from a previous FileMaker Server 11 or 12 installation.
  - To perform a clean installation, click No, perform a clean installation.
  - To import settings from a previous FileMaker Server installation, click Yes, import my settings. Then click Browse and navigate to the folder where you saved the Schedules and Groups settings file. Select the Schedules and Groups settings file and click Open. Click Load to load the Schedules and Groups settings file into FileMaker Server.

Note any errors that are listed in **Import Results** so that you can make the necessary corrections.

Click **Next** to go to the next step.

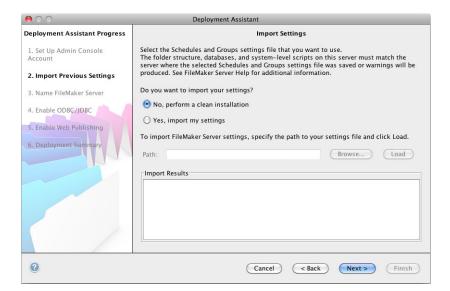

**17.** Specify a name, description, and contact information for this deployment of FileMaker Server, then click **Next**. This information will appear on the FileMaker Server Admin Console Start Page. The **Server Name** is displayed to FileMaker Pro users in the Open Remote dialog box and FileMaker Go users in the File Browser.

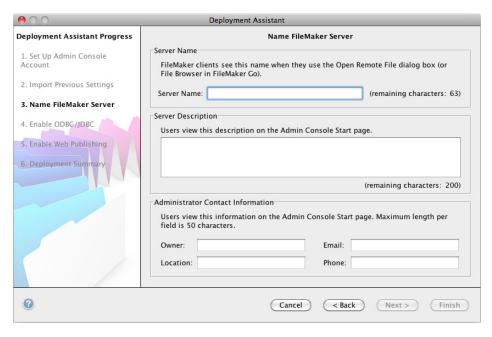

18. If you purchased a FileMaker Server Advanced license, you can enable a hosted FileMaker Pro file to be a data source via ODBC and JDBC. Click Yes, enable ODBC/JDBC or No, do not enable ODBC/JDBC. Click Next.

Important This feature allows clients to use FileMaker files as data sources using ODBC and JDBC. This feature is not needed to host FileMaker Pro databases that access ODBC data sources. For more information, see FileMaker Pro Help.

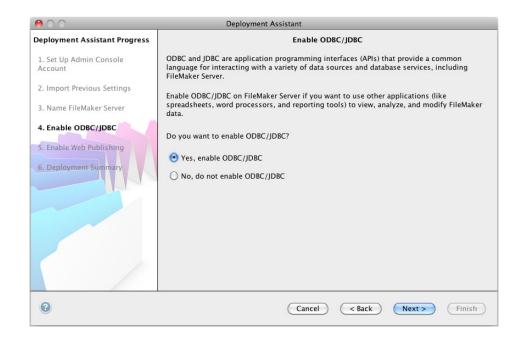

**19.** If you want to publish FileMaker data on the internet or intranet, click **Yes**, **enable web publishing**. Otherwise, click **No**, **do not enable web publishing**. Then click **Next**. Continue with step 23 if you are not enabling web publishing.

Note To use web publishing, the web server must be installed and running. See chapter 6, "Setting up the web server."

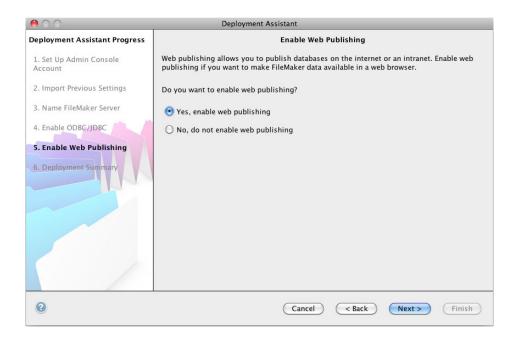

- **20.** Select the web publishing technologies you want to use and click **Next**.
  - You can install the FileMaker Server supported version of the PHP engine (see http://www.filemaker.com/r/fms-specs), or you can use your own PHP engine. If you already have a PHP engine installed and choose to use the FileMaker Server supported PHP engine, your currently installed PHP engine will be disabled.
  - If you use your own PHP engine, you must manually install the FileMaker API for PHP to use PHP publishing. See FileMaker Server Custom Web Publishing with PHP for more information.

Note Instant Web Publishing requires a FileMaker Server Advanced license.

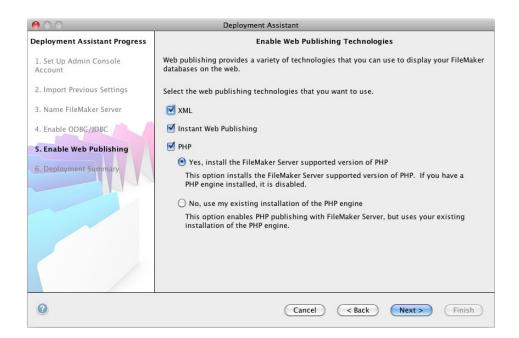

21. Select a web server and click Next.

Note If the Deployment assistant fails to detect the web server, see chapter 6, "Setting up the web server." Also be sure that the necessary firewall ports are open. See "Before you begin" on page 9.

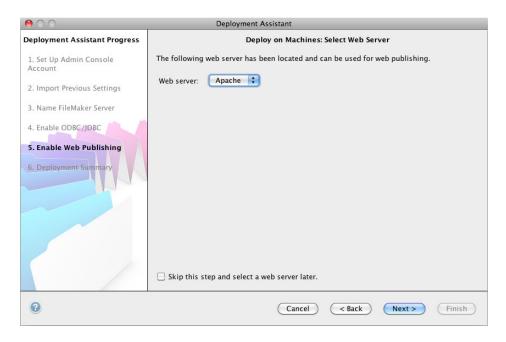

Note To specify a web server later, select **Skip this step and select a web server later** and click **Next**.

**22.** If you see the following **Web Server Test Failed** step, the Deployment assistant detected but could not communicate with the web server. Specify the **Protocol**, **Host address**, and **Port** for the web server and click **Retry**. For more information, see "Troubleshooting" on page 42.

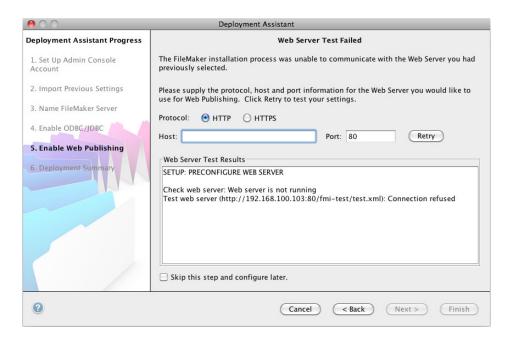

23. A deployment summary appears. Click Finish or click Back to change any of your choices.

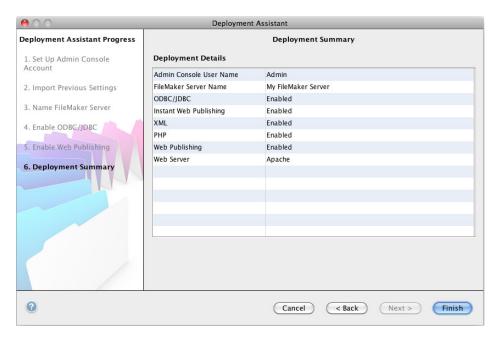

**24.** FileMaker Server is being deployed. This may take a few minutes. The information listed in **Deployment Results** shows the deployment and configuration changes as they occur. When deployment completes, click **OK** to continue.

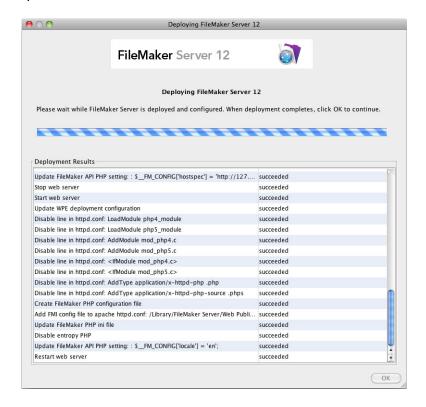

25. FileMaker Server Admin Console starts. Click OK in the Welcome dialog box.

If you don't see the Welcome dialog box, open a web browser and enter:

http://localhost:16000

Note You can register FileMaker Server and verify the FileMaker Server deployment now or later. See "Next steps" below.

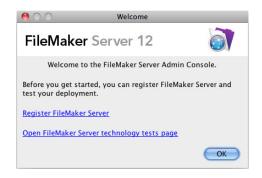

**26.** In the FileMaker Server Overview pane, note the IP address of the server.

Tip Write down the IP address so that you can start Admin Console from another computer.

**Windows:** When Admin Console starts and the firewall is on, an alert displays. Click **Unblock** to start Admin Console.

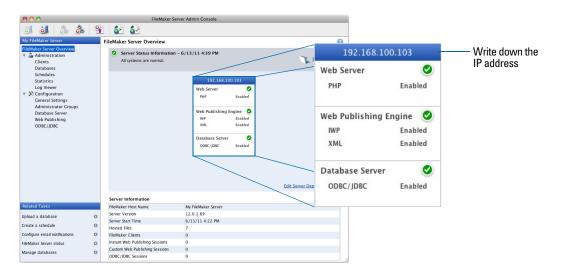

# Next steps

Now that you have deployed FileMaker Server, get started using your new software.

- 1. Start Admin Console: See "Starting Admin Console" on page 47.
- **2. Test your installation**: FileMaker Server provides a sample database and a one-click method to verify that your installation is working. See chapter 3, "Testing your deployment."
- **3. Register your software**: Register your copy of FileMaker Server. See "Registration and customer support" on page 64.
- 4. Administer FileMaker Server: For information on how to upload databases, schedule backups, and other regular tasks, see chapter 4, "Administration overview."

# Chapter 2 Deploying FileMaker Server across multiple machines

FileMaker Server allows you to deploy its components on multiple machines to improve overall performance. In many environments, a single-machine deployment provides sufficient performance for web publishing. However, if FileMaker Server will be used frequently by internet clients accessing data with Instant Web Publishing, XML, or PHP, then you can deploy the components of FileMaker Server across two or three machines.

You can first deploy FileMaker Server on fewer machines. If the web publishing load increases, you can change your initial deployment to improve FileMaker Server's performance.

Note If you're not using web publishing, you don't gain performance improvements from a multiple-machine deployment.

# Deployment alternatives

The diagram below shows the major components of FileMaker Server. You can deploy them all on one machine or across two or three machines. The operating systems of the machines can be all Windows, all Mac OS, or any combination of the two.

#### FileMaker Server components

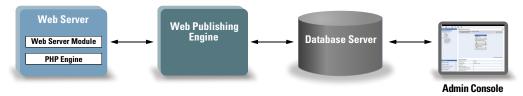

FileMaker Server uses the following components:

- Web Server: FileMaker Server requires Internet Information Services (IIS) on Windows or an Apache web server on Mac OS. For Windows, install and enable IIS before deploying the Web Server Module. The Apache web server is installed as part of Mac OS, but you need to enable web sharing.
- Web Server Module: this FileMaker Server software component is installed on the web server host machine. The Web Server Module enables the Web Publishing Engine to connect to the web server.
- Web Publishing Engine: provides the Custom Web Publishing services and the Instant Web Publishing services (for FileMaker Server Advanced) for databases hosted by FileMaker Server.
- **PHP Engine**: for Custom Web Publishing with PHP, FileMaker Server requires a PHP engine to respond to requests from the web server and to process PHP code. FileMaker Server includes a PHP engine and the FileMaker API for PHP. When PHP code calls the FileMaker API for PHP, those calls are interpreted and sent to the Web Publishing Engine.

- Database Server: hosts the databases that you share with FileMaker Pro and FileMaker Go
  users and publish on the web. In a multiple-machine deployment, the machine running the
  Database Server is called the *master* machine. See the description below.
- Admin Console: runs on any client computer from which you want to configure and administer FileMaker Server.

When you deploy FileMaker Server across two or three machines, one machine is always the master and the others are workers.

- The **master machine** is always the machine on which the Database Server is deployed.
- The worker machines are the machines that run the Web Publishing Engine and the web server.

The master communicates with the workers to handle database requests from users, configure the settings on all machines, and monitor the status and activity of all components.

Important To enhance the security of your database solution, especially on the internet, consider using a firewall on the public side of a FileMaker Server deployment. Also consider using SSL for the web server. For more information on setting up security for web published solutions, see http://www.filemaker.com/support/security.

#### One-machine deployment

You can deploy FileMaker Server on one machine in two ways: Database Server only or Database Server and Web Publishing Engine. For information on installing FileMaker Server in a one-machine configuration, see chapter 1, "Installation quick start."

#### **Database Server only**

You can install FileMaker Server on one machine with web publishing disabled. With this type of deployment, you can serve FileMaker Pro and FileMaker Go clients and, if you have a FileMaker Server Advanced license, serve ODBC/JDBC clients.

Benefits: This is the easiest deployment to set up and administer, if you don't need web publishing.

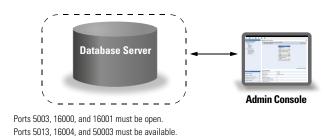

#### **Database Server and Web Publishing Engine**

You can install Database Server, the Web Publishing Engine, and all of the associated software components on the same machine as your web server.

**Benefits**: This is the simplest deployment and the one that most FileMaker Server users will use. This configuration is suitable for small deployments (up to 50 FileMaker Pro and FileMaker Go clients) and limited web publishing.

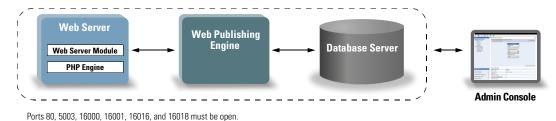

#### Two-machine deployment

You can deploy FileMaker Server across two machines in two ways.

Ports 5013, 5015, 16004, 16006, 16008, 16010, 16012, 16014, 16020, 16021, and 50003 must be available.

#### Two-machine

You deploy the Web Publishing Engine, web server, and Web Server Module on one machine. You deploy the Database Server on a second machine.

**Benefits**: This deployment separates all of the web publishing-related components from the Database Server. Under most conditions, this configuration is the highest performing FileMaker Server deployment.

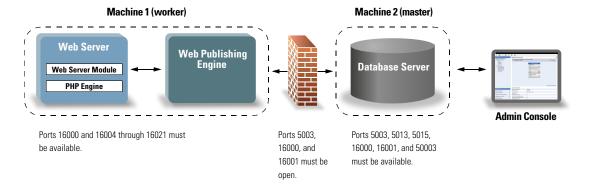

#### Two-machine alternative

You deploy the web server and Web Server Module on one worker machine, and you deploy the Web Publishing Engine and the Database Server on a second (master) machine. In this deployment, you can optionally locate the web server (worker) machine outside of a firewall, and the Web Publishing Engine and the Database Server (master) machine can be located inside the firewall.

**Benefits**: This deployment might be better if someone else limits what you can install on the web server or if your web server is heavily loaded with non-FileMaker content. However, because the Database Server and Web Publishing Engine are on the same machine, this deployment faces the same scalability constraints as the single-machine deployment.

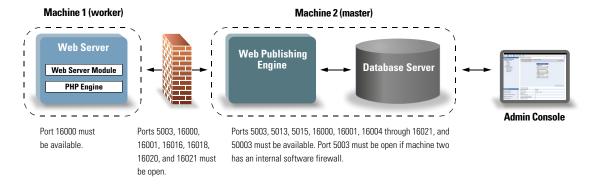

#### Three-machine deployment

You deploy the web server and Web Server Module on one worker machine, deploy the Web Publishing Engine on a second worker machine, and deploy the Database Server on a third (master machine). The web server and Web Server Module are on a machine that serves as the request gateway, and you can optionally use a firewall to separate them from the components on the other two machines.

**Benefits**: In general, this deployment performs slightly slower than the two-machine deployment for web publishing because of the overhead to communicate with the separate web server machine. However, the overhead is generally minimal and constant. In a very high-load environment, this deployment outperforms the two-machine deployment because the web server is offloaded.

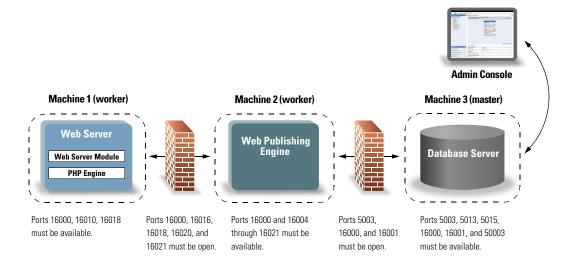

# Installing the 32-bit or 64-bit version of FileMaker Server

FileMaker Server is available in both 32-bit and 64-bit versions. The FileMaker Server installer installs the version that matches the operating system you are using.

- Mac OS: The Mac OS installer is a single, multiple-architecture binary file that runs on both 32-bit and 64-bit systems. When installed on Mac OS, FileMaker Server consists of some 32-bit components and some multiple-architecture binary files that support both 32-bit and 64-bit.
- Windows: The Windows installer contains two sets of installer files: one for the 32-bit installer and one for the 64-bit installer. When you run the Setup command located in the root of the CD or disk image on a 32-bit Windows system, the 32-bit version of FileMaker Server is installed. When you run the Setup command located in the root of the CD or disk image on a 64-bit Windows system, the 64-bit version of FileMaker Server is installed.

You cannot install the 64-bit version of FileMaker Server on a 32-bit Windows system.

# Installing on multiple machines

For a multiple-machine deployment, you install FileMaker Server software on each machine. After the software is installed on all of the machines, you use the Deployment assistant on the master machine to configure your settings and specify which machines run which components. You do not use the Deployment assistant on worker machines.

Important Install the FileMaker Server software on the worker machines first and then on the master machine.

#### Before you begin

Do the following before installing FileMaker Server on multiple machines:

- To enable web publishing, make sure the web server is enabled on the worker machine that has the web server. See chapter 6, "Setting up the web server."
- When running FileMaker Server in an environment that uses a firewall, be sure to configure the firewall on each machine to allow FileMaker Server to use them. Restart each machine after configuring the firewall.

| Port number | Used by                                          | Purpose                                                      |
|-------------|--------------------------------------------------|--------------------------------------------------------------|
| 80          | Web server machine, end users                    | HTTP                                                         |
| 443         | Web server machine, end users                    | HTTPS                                                        |
| 5003        | Master machine, end users                        | FileMaker Pro and FileMaker Server for hosting files         |
| 5013        | Master machine (local only)                      | FileMaker Server Helper service (Windows) or daemon (Mac OS) |
| 5015        | Master machine, Web Publishing<br>Engine machine | FileMaker Internal                                           |
| 16000       | All machines, Admin Console users                | HTTP: Admin Console Start Page, Admin Helpers                |
| 16001       | Master machine, Admin Console users              | HTTPS: Admin Console communications                          |
| 16004       | All machines                                     | Admin Console                                                |
| 16006       | Web Publishing Engine machine                    | FileMaker Internal                                           |
| 16008       | Web Publishing Engine machine                    | FileMaker Internal                                           |

| Port number | Used by                       | Purpose                                               |
|-------------|-------------------------------|-------------------------------------------------------|
| 16010       | Web Publishing Engine machine | Custom Web Publishing Engine                          |
| 16012       | Web Publishing Engine machine | FileMaker Internal                                    |
| 16014       | Web Publishing Engine machine | FileMaker Internal                                    |
| 16016       | Web Publishing Engine machine | Apache Jakarta Protocol (AJP) 1.3                     |
| 16018       | Web Publishing Engine machine | Apache Jakarta Protocol (AJP) 1.3                     |
| 16020       | Web Publishing Engine machine | FileMaker Internal                                    |
| 16021       | Web Publishing Engine machine | Apache Jakarta Protocol (AJP) 1.3                     |
| 50003       | Master machine (local only)   | FileMaker Server service (Windows) or daemon (Mac OS) |

- To upgrade from an earlier version of FileMaker Server, see chapter 5, "Upgrading or moving an existing installation." To upgrade to FileMaker Server Advanced, see "Upgrading the FileMaker Server 12 license" on page 8.
- Locate your license key. See "About the license key" on page 8.
- If you are currently running FileMaker Pro on the same machine, you must quit FileMaker Pro before installing FileMaker Server.

#### Installing on the worker machines

Install FileMaker Server on the worker machines first, then on the master machine. Worker machines run the web server, the Web Publishing Engine, or both. You can change the machine role of each worker later.

Note If you set up a machine as a worker and want to change it to a master, uninstall and then reinstall FileMaker Server. Choose **Master** in the installer's Master/Worker Designation dialog box. For more information, see chapter 5, "Upgrading or moving an existing installation."

- **1.** Insert the CD into the drive or follow your electronic download instructions.
- 2. Double-click the installation icon.

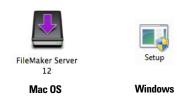

- Mac OS: Enter your Mac OS user name and password.
- Windows: If a User Account Control alert appears, click Yes.
- 3. Windows: Select a language, then click OK.
- 4. Windows: To begin installation, click Next.
- Read the Before You Begin information. If there is a task you did not do, quit the installer and do the task. If you are ready to install FileMaker Server, click Continue (Mac OS) or Next (Windows).
- **6.** Review and accept the end user license agreement.

7. Windows: Select a destination folder, then click Next.

Note On Windows, you can select a non-default location. See "Installation notes" on page 39.

8. Select Multiple Machines and click Next.

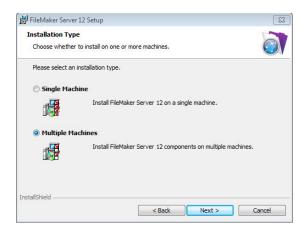

9. Select Worker and click Next.

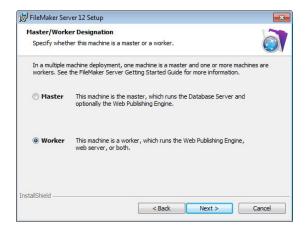

#### 10. Click Install.

#### Windows:

On Windows Server 2003, if FastCGI is not installed, you are prompted to allow the FastCGI installation to run. Follow the onscreen instructions.

If you do not have the Microsoft Visual C++ 2008 Redistributable Package (x86) or a minimum update of Java Runtime Environment version 6, FileMaker automatically installs them.

If you do not have Bonjour for Windows installed, you are prompted to allow the FileMaker Server installer to install it. Follow the onscreen instructions.

For more information, see "Installation notes" on page 39.

#### Mac OS:

If you do not have a minimum update of Java Runtime Environment version 6 installed, you are prompted to use Software Update to install it and then re-run the installer. If Bonjour is not running, you are prompted to run it.

For more information about Java and Bonjour installation, see "Installation notes" on page 39.

FileMaker Server begins to install. This process may take several minutes.

**11.** After the software has been successfully installed, click **Finish** (Windows) or **OK** (Mac OS) to complete the installation of a worker machine.

Next, install FileMaker Server 12 on another worker machine or on the master machine.

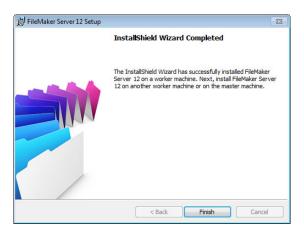

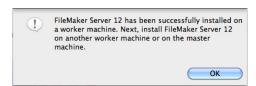

Windows Mac OS

#### Installing on the master machine

Install FileMaker Server on the worker machines first, then on the master machine. The master machine always hosts the Database Server, and may additionally host the Web Publishing Engine.

- **1.** Insert the CD into the drive or follow your electronic download instructions.
- 2. Double-click the installation icon.

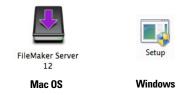

- Mac OS: Enter your Mac OS user name and password.
- Windows: If a User Account Control alert appears, click Yes.
- **3. Windows:** Select a language, then click **OK**.
- **4. Windows:** To begin installation, click **Next**.
- 5. Read the Before You Begin information. If there is a task you did not do, quit the installer and do the task. If you are ready to install FileMaker Server, click Continue (Mac OS) or Next (Windows).
- **6.** Review and accept the end user license agreement.
- **7. Windows:** Select a destination folder, then click **Next**.

Note On Windows, you can select a non-default location. See "Installation notes" on page 39.

#### 8. Select Multiple Machines and click Next.

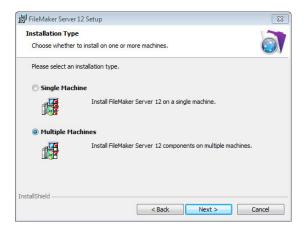

9. Select Master and click Next.

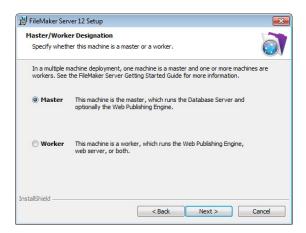

- **10.** Enter your license key information.
- 11. Windows: Click Next.
- 12. Click Install.
  - Windows:

On Windows Server 2003, if FastCGI is not installed, you are prompted to allow the FastCGI installation to run. Follow the onscreen instructions.

If you do not have the Microsoft Visual C++ 2008 Redistributable Package (x86) or a minimum update of Java Runtime Environment version 6, FileMaker automatically installs them.

If you do not have Bonjour for Windows installed, you are prompted to allow the FileMaker Server installer to install it. Follow the onscreen instructions.

For more information, see "Installation notes" on page 39.

#### Mac OS:

If you do not have a minimum update of Java Runtime Environment version 6 installed, you are prompted to use Software Update to install it and then re-run the installer. If Bonjour is not running, you are prompted to run it.

For more information about Java and Bonjour installation, see "Installation notes" on page 39.

FileMaker Server begins to install. This process may take several minutes.

- **13.** After the software has been successfully installed, start the Deployment assistant.
  - Windows: In the last step of the installer, select Start the Deployment assistant, then click Finish.
  - Mac OS: Click Continue. (If necessary, see "Deployment assistant does not start after installation" on page 43.)

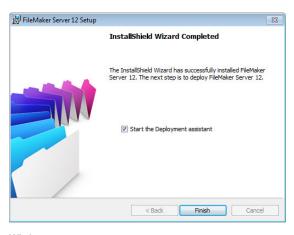

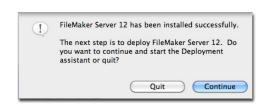

Windows Mac OS

If you want, you can stop now and start the Deployment assistant later. To deploy FileMaker Server at a later time:

- Windows: Click Start menu > All Programs > FileMaker Server > FMS 12 Start Page.
- Mac OS: Double-click the FMS 12 Start Page shortcut on the desktop.
- **14.** A FileMaker Server Start Page opens in the web browser. It may take a few minutes for Admin Console to start and the Deployment assistant to appear.

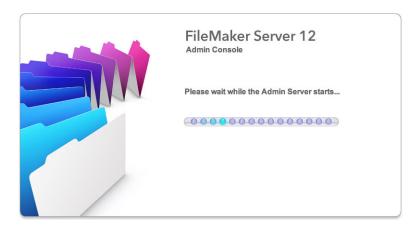

Note If the Admin Console and Deployment assistant do not start, see "Deployment assistant does not start after installation" on page 43.

15. Click Run (Windows) or Allow (Mac OS) to respond to the security message.

**16.** In the first step of the Deployment assistant, assign the user name and password you want to use whenever you log into Admin Console as the server administrator. The server administrator is responsible for installing and configuring FileMaker Server as well as managing the FileMaker Pro databases hosted on FileMaker Server. Click **Next**.

Note User Name is not case-sensitive. Password is case-sensitive.

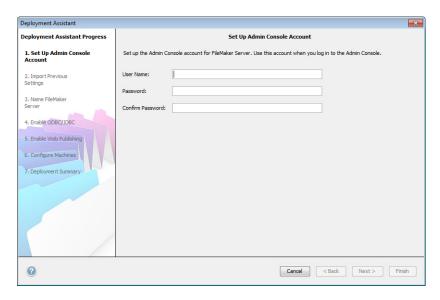

- **17.** In the next step, you can either perform a clean installation or import settings from a Schedules and Groups settings file saved from a previous FileMaker Server 11 or 12 installation.
  - To perform a clean installation, click No, perform a clean installation.
  - To import settings from a previous FileMaker Server installation, click Yes, import my settings. Then click Browse and navigate to the folder where you saved the Schedules and Groups settings file. Select the Schedules and Groups settings file and click Open. Click Load to load the Schedules and Groups settings file into FileMaker Server.

Note any errors that are listed in **Import Results** so that you can make the necessary corrections. Click **Next** to go to the next step.

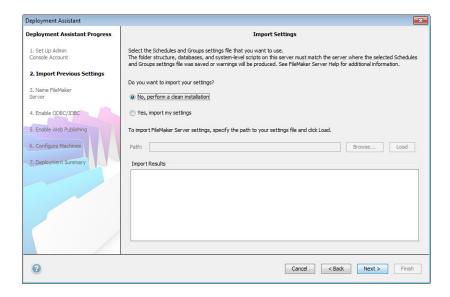

**18.** Specify a name, description, and contact information for this deployment of FileMaker Server, then click **Next**. This information will appear on the FileMaker Server Admin Console Start Page. The **Server Name** is displayed to FileMaker Pro users in the Open Remote dialog box and to FileMaker Go users in the File Browser.

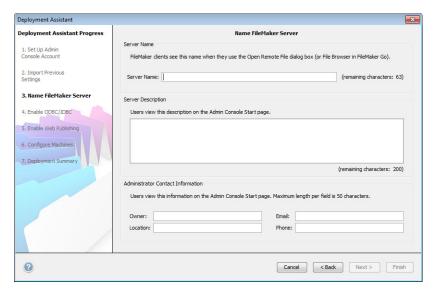

19. If you purchased a FileMaker Server Advanced license, you can enable a hosted FileMaker Pro file to be a data source via ODBC and JDBC. Click Yes, enable ODBC/JDBC or No, do not enable ODBC/JDBC. Click Next.

Important This feature allows clients to use FileMaker files as data sources using ODBC and JDBC. This feature is not needed to host FileMaker Pro databases that access ODBC data sources. For more information, see FileMaker Pro Help.

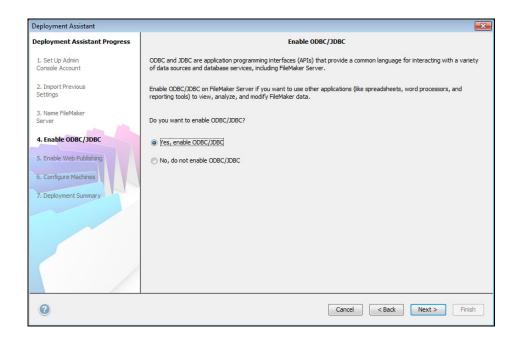

**20.** If you want to publish FileMaker data on the internet or intranet, click **Yes**, **enable web publishing**. Otherwise, click **No**, **do not enable web publishing**. Then click **Next**. Continue with step 26 if you are not enabling web publishing.

Note To use web publishing, the web server must be installed and running. See chapter 6, "Setting up the web server."

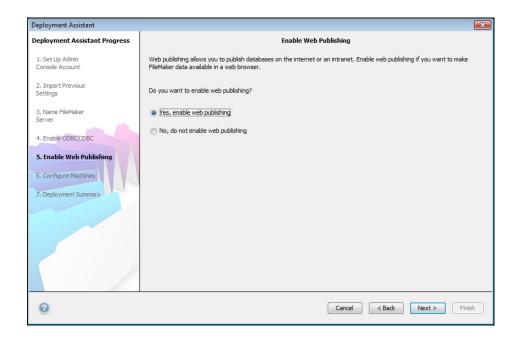

- 21. Select the web publishing technologies you want to use and click Next.
  - You can install the FileMaker Server supported version of the PHP engine (see http://www.filemaker.com/r/fms-specs), or you can use your own PHP engine. If you already have a PHP engine installed and choose to use the FileMaker Server supported PHP engine, your currently installed PHP engine will be disabled.
  - If you use your own PHP engine, you must manually install the FileMaker API for PHP to use PHP publishing. See FileMaker Server Custom Web Publishing with PHP for more information.

Note Instant Web Publishing requires a FileMaker Server Advanced license.

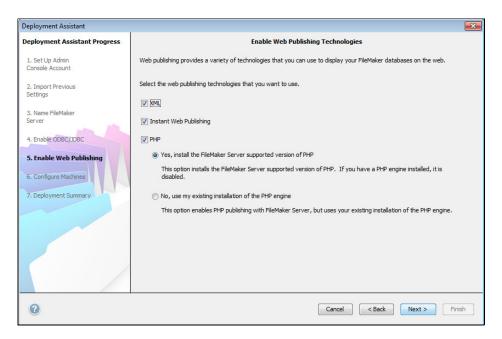

**22.** Select a deployment type. Click **Next**. For more information, see "Deployment alternatives" on page 21.

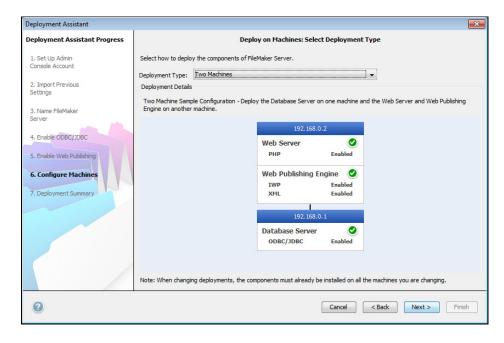

- 23. Assign a worker machine to each role (Web Publishing Engine or web server). Click Next.
  - The Deployment assistant detects all unassigned worker machines on the local network and shows their IP addresses in the Machines list beside each role. If a worker is not listed, click Rescan. Then check to see whether the worker is listed.
  - If a worker's IP address is still not listed, enter the address in IP Address and click Lookup.
     The IP address you entered is added to the Machines list if the machine responds and is an available worker.

Note You will not be able to see the worker machines if the required ports of the firewall are not open. See "Before you begin" on page 25.

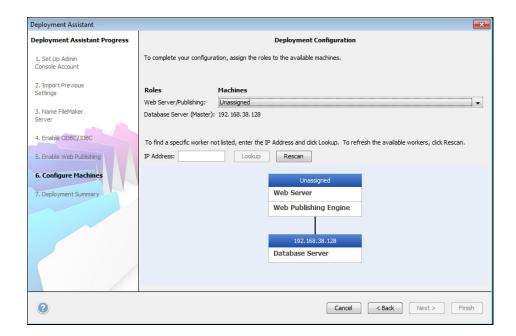

**24.** Select a web server and click **Next**. The available choices of web servers are those supported by the worker machines.

Note If the Deployment assistant fails to detect the web server, see chapter 6, "Setting up the web server." Also be sure that the necessary firewall ports are open. See "Before you begin" on page 25.

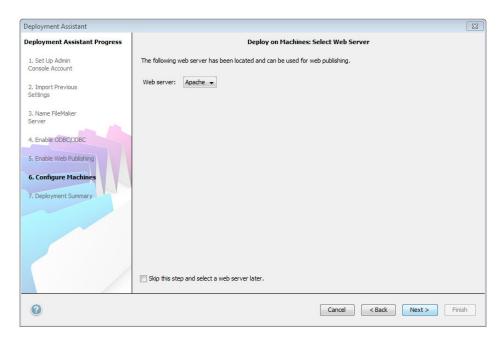

Note To specify a web server later, select **Skip this step and select a web server later** and click **Next**.

**25.** If you see the following **Web Server Test Failed** step, the Deployment assistant detected but could not communicate with the web server. Specify the **Protocol**, **Host address**, and **Port** for the web server and click **Retry**. For more information, see "Troubleshooting" on page 42.

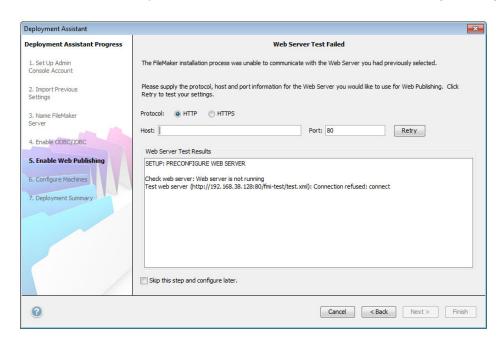

26. A deployment summary appears. Click Finish or click Back to change any of your choices.

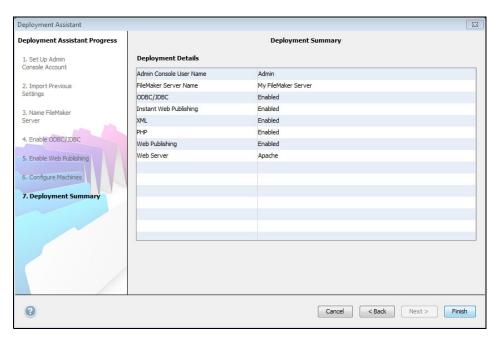

**27.** FileMaker Server is being deployed. This may take a few minutes. The information listed in **Deployment Results** shows the deployment and configuration changes as they occur. When deployment completes, click **OK** to continue.

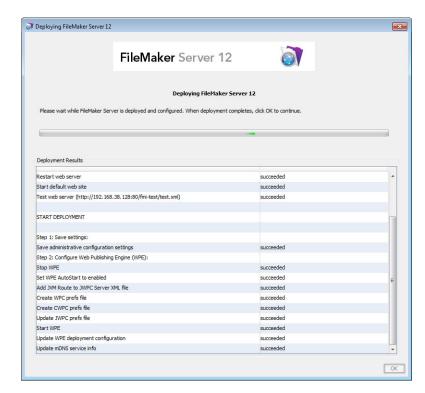

28. FileMaker Server Admin Console starts. Click OK in the Welcome dialog box.

If you don't see the Welcome dialog box, open a web browser and enter:

http://localhost:16000

Note You can register FileMaker Server and verify the FileMaker Server deployment now or later. See "Next steps" on page 39.

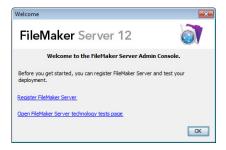

29. In the FileMaker Server Overview pane, note the IP address of the master machine.

Tip Write down the IP address so that you can start Admin Console from another computer.

**Windows:** When Admin Console starts and the firewall is on, an alert displays. Click **Unblock** to start Admin Console.

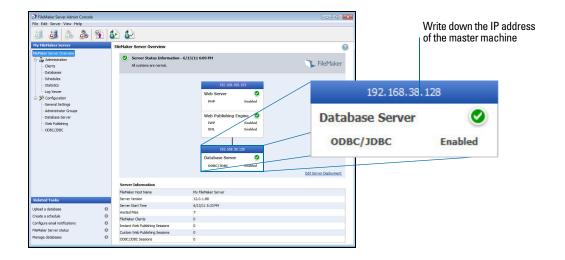

#### Installation notes

For information on the versions of supporting software that are required, see http://www.filemaker.com/r/fms-specs.

- Windows: You can install FileMaker Server in a non-default location including a non-boot volume, but not on remote network drives or external removable drives. The path you specify replaces the beginning of the default installation path, \Program Files\FileMaker\FileMaker Server. For example, if you specify the My\_Path installation folder, the Databases, Scripts, and Extensions folders are installed as follows:
  - \My\_Path\Data\Databases
  - \My\_Path\Data\Scripts
  - \My\_Path\Database Server\Extensions
- Bonjour installation:
  - Windows: Bonjour is optional.
  - Mac OS: If Bonjour is not installed and enabled, then you cannot install FileMaker Server.
  - If Bonjour services is not installed, the server cannot be displayed to FileMaker Pro users in the Open Remote dialog box or to FileMaker Go users in the File Browser.
- On Windows 64-bit editions, FileMaker Server requires the 32-bit version of Java Runtime Environment version 6 to run Admin Console. Even if the 64-bit version of Java Runtime Environment version 6 is already installed, the FileMaker Server installer requires you to install the 32-bit version of Java Runtime Environment version 6.
- **Windows:** Do not uninstall the Microsoft Visual C++ 2008 Redistributable Package (x86) if FileMaker Server is installed on your computer.

## Next steps

Now that you have deployed FileMaker Server, get started using your new software.

- **1. Start Admin Console**: See "Starting Admin Console" on page 47.
- **2. Test your installation**: FileMaker Server provides a sample database and a one-click method to verify that your installation is working. See chapter 3, "Testing your deployment."
- **3. Register your software**: Register your copy of FileMaker Server. See "Registration and customer support" on page 64.
- **4. Administer FileMaker Server**: For information on how to upload databases, schedule backups, and other regular tasks, see chapter 4, "Administration overview."

# Chapter 3 Testing your deployment

This chapter describes how to test that FileMaker Server and web publishing technologies are working.

# Using the FileMaker Server Technology Tests page

The easiest way to test your FileMaker Server deployment is to use the FileMaker Server Technology Tests page. There are three ways to view the Test page:

 Start Admin Console. Choose Server menu > Open Test Page or click the Open Test Page icon in the toolbar.

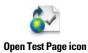

Type the following in a web browser:

http://[host]:16000

where [host] is the IP address or host name of the master machine.

Click the FileMaker Server 12 Technology Tests link under the Troubleshooting heading on the Admin Console Start Page.

Type the following in a web browser:

http://[host]:16000/test

where [host] is the IP address or host name of the master machine.

Note You can use the Technology Tests page without logging into Admin Console.

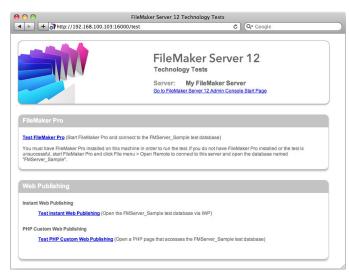

FileMaker Server Technology Tests page

The tests on the FileMaker Server Technology Tests page access the sample database (FMServer\_Sample.fmp12) using FileMaker Pro or one of the web publishing technologies. The following table describes the tests available on this page.

| To test                              | Do this                                                                                                    |
|--------------------------------------|----------------------------------------------------------------------------------------------------|
| FileMaker Pro                        | Click Test FileMaker Pro.                                                                                                    |
|                                      | If FileMaker Pro starts and opens the sample database hosted on FileMaker Server, then the Database Server is working and responding to requests from FileMaker Pro clients.                                                                                                    |
|                                      | You must have FileMaker Pro or FileMaker Pro Advanced installed locally on the machine where you are conducting the test.                                                                                                    |
|                                      | To perform the same test another way, start FileMaker Pro on another machine, choose File menu > Open Remote, select the server you want to test, and select FMServer_Sample.                                                                                                    |
| Instant Web<br>Publishing            | Click Test Instant Web Publishing.                                                                                                    |
|                                      | If another web browser window or tab opens and displays the sample database, then Instant Web Publishing is working. If successful, this test shows that the Database Server, Web Publishing Engine, and web server are working. A FileMaker Server Advanced license is required for Instant Web Publishing. |
| Custom Web<br>Publishing with<br>PHP | Click Test PHP Custom Web Publishing.                                                                                                    |
|                                      | If another web browser window or tab opens and displays a table containing data from the sample database, then Custom Web Publishing with PHP is working. If successful, this test shows that the Database Server, Web Publishing Engine, web server, PHP engine, and FileMaker API for PHP are working.     |

#### Successful test pages

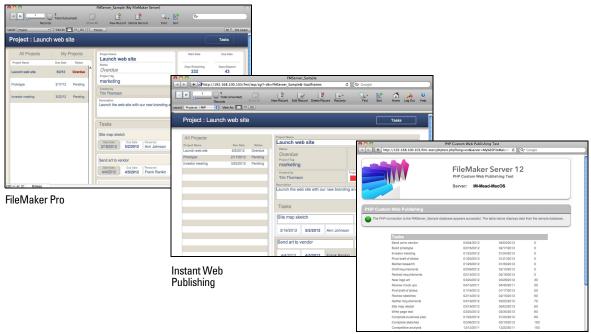

PHP Custom Web Publishing

# Troubleshooting

#### Deployment assistant reports that the web server test failed

If the Deployment assistant cannot communicate with the web server that you specified, you can provide more information and try again.

To change web server settings:

1. In the Web Server Test Failed step in the Deployment assistant, specify the **Protocol**, **Host address**, and **Port** for the web server and click **Retry**.

You may encounter this during initial deployment or when you click **Edit Server Deployment** in the Admin Console (FileMaker Server Overview pane).

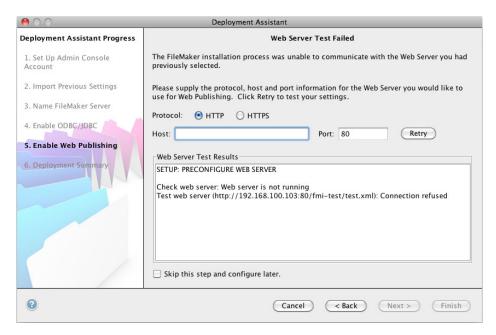

Web Server test results

- 2. Examine the Web Server Test Results:
  - If successful, the result is Web Server Test Passed.
  - If unsuccessful, the Deployment assistant could not communicate with the web server. This
    test can fail if your web server requires HTTPS or uses a port other than 80 (port 80 is the
    default for HTTP and port 443 is the default for HTTPS). You can re-enter this information
    and try to communicate with the web server again.
  - Make sure that you can access the web server using a web browser from the master machine. If you are using HTTPS, make sure the certificates are installed and valid. Try these steps again.
  - If still unsuccessful, then click Skip this step and configure later.

#### Deployment assistant does not start after installation

If the Deployment assistant does not start immediately after you run the FileMaker Server installation program, the most common solutions are:

- On Mac OS, check whether your browser is configured to prevent files from opening after downloading. If so, you can start the Deployment assistant by double-clicking admin\_console\_webstart.jnlp in your download folder, or double-clicking the FMS 12 Start Page shortcut on the desktop.
- On Mac OS and Windows, if the Admin Server process does not respond within 60 seconds to the FileMaker Server installation program, the following message appears:

The FileMaker Server Admin Console Start page is not available.

If you see this message, do the following steps in the order shown:

• Make sure the Admin Server process is running. On Mac OS, open the Activity Monitor and make sure a Java process owned by FileMaker Server is running. On Windows, open the Task Manager and make sure the fmadsminserver.exe process is running. If necessary, you can restart the Admin Server process by entering the following command in a command prompt (Windows) or the Terminal application (Mac OS):

fmsadmin RESTART ADMINSERVER

- On Windows, you can stop and then restart the FileMaker Server service in the Administrative Tools > Services control panel.
- If your server computer has a firewall, make sure all required ports are open in the firewall. (See "Before you begin" on page 9.)
- If your machine is running slowly, shut down any unnecessary applications.
- Restart your machine. Open a web browser on the master machine and enter http://localhost:16000.

#### Admin Console doesn't start after deployment on master machine

The most common solutions are:

- On the Admin Console Start Page, click Click here to start Admin Console.
- Open a web browser on the master machine and enter http://localhost:16000.

#### Admin Console Start Page says to install Java when it's already installed

Internet Explorer may be configured to prevent add-ons from running. Click the Information Bar at the top of the browser window and allow Internet Explorer to run the Java Web Start ActiveX Control add-on. Java Web Start technology uses this add-on to detect whether the minimum required version of Java is installed. After you allow this add-on to run, click **Start Admin Console**.

#### Cannot start Admin Console from a remote machine

- If the master machine has a firewall enabled, then you must open the ports required by FileMaker Server to communicate with users and administrators. See "Before you begin" on page 25.
- If you double-click an Admin Console shortcut and Admin Console doesn't open, check whether the IP address of the master machine has changed. Each shortcut starts Admin Console for a specific FileMaker Server deployment. If the IP address of the master machine has changed, you must remove the shortcut and start Admin Console again. See "Starting Admin Console" on page 47.

#### Clients cannot see databases hosted by FileMaker Server

The firewall settings on the master machine may be blocking the display of databases to clients. See "Before you begin" on page 9 and "Before you begin" on page 25 for more information on which ports need to be unblocked in firewalls.

Also, a client running FileMaker Pro 11 cannot see files that are hosted by FileMaker Server 12. You must use FileMaker Pro 12 to open files that are hosted by FileMaker Server 12.

#### The Mac OS web server fails during startup

When you install the FileMaker Server supported PHP engine, it does not appear in the Mac OS X Server Admin tool; it is not supposed to be listed. If you use the Mac OS X Server Admin tool to turn on PHP, the Server Admin tool adds a second PHP engine to the web server's configuration files. As a result, the web server may fail during startup when it attempts to load the second PHP engine. Refer to the Knowledge Base for more information.

# Chapter 4 Administration overview

This chapter explains the basics of how to:

- start FileMaker Server Admin Console
- upload a FileMaker Pro database
- back up databases hosted by FileMaker Server
- host databases connected to ODBC data sources
- enable ODBC data source single sign-on
- run a server-side FileMaker script
- send messages to FileMaker Pro and FileMaker Go clients
- view log file entries in Admin Console
- send email notifications to clients

For detailed information about using Admin Console to administer FileMaker Pro databases and clients that are connected to hosted databases, see FileMaker Server Help.

#### About FileMaker Server Admin Console

FileMaker Server Admin Console is an application that lets you configure and administer FileMaker Server, work with and monitor hosted databases and clients, and track statistical information.

To administer FileMaker Server, you can run Admin Console on the computer where FileMaker Server is running or on a different Windows or Mac OS networked computer.

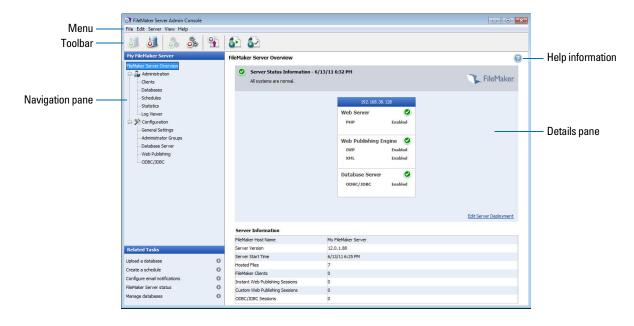

FileMaker Server Admin Console

You administer FileMaker Server by choosing options on the menus, toolbar, or Navigation pane. The results are shown in the Details pane, where you can select tasks, specify configuration options, or monitor activity. Tasks that can be performed from the toolbar include:

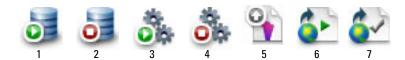

- Start Database Server
- 2. Stop Database Server
- 3. Start Web Publishing Engine
- 4. Stop Web Publishing Engine
- 5. Start Upload Database assistant
- 6. Open FileMaker Server Start Page in a web browser
- 7. Open FileMaker Server Test page to test access to a sample database hosted by FileMaker Server

#### Using Admin Console to administer FileMaker Server

When administering FileMaker Server, you can:

- Configure FileMaker Server application properties.
- Open or host a FileMaker Pro database file, making it available to clients on the network.
- View information about the files being hosted, like the number of clients accessing each database.
- View database statistics in a table or graphical format.
- Send messages to connected clients.
- Close a hosted FileMaker Pro database, making it unavailable to clients.
- Download a hosted FileMaker Pro database to your local system.
- Disconnect a selected client from all hosted databases.
- Pause or resume hosted databases.
- Create scheduled tasks to back up, verify, and clone hosted databases.
- Start or stop the Database Server.
- Delegate database administration tasks to group administrators (FileMaker Server Advanced license required). Use a group start page to list the databases used by an administrator group.
- Start or stop the Web Publishing Engine.
- Configure settings for Instant Web Publishing.
- Configure Custom Web Publishing settings for XML or PHP.

# Starting Admin Console

You can start Admin Console on a Windows or Mac OS computer that has network access to the master machine running FileMaker Server. FileMaker Server delivers Admin Console as a lightweight Java client to your remote computer via Java Web Start technology.

Note Your remote computer must have minimum update of the Java Runtime Environment version 6 installed before you can start Admin Console. On Windows, the 32-bit version the Java Runtime Environment version 6 is required to use Admin Console. See "System requirements for FileMaker Server" on page 6.

#### To start Admin Console:

- 1. Open a web browser and enter http://[host]:16000 where [host] is the IP address or host name of the machine running FileMaker Server as a master. This is the address you noted when you installed FileMaker Server. The Admin Console Start Page appears.
  - Tip Bookmark the Start Page in your web browser. Come back to this page to access documentation and to use the web publishing tools.

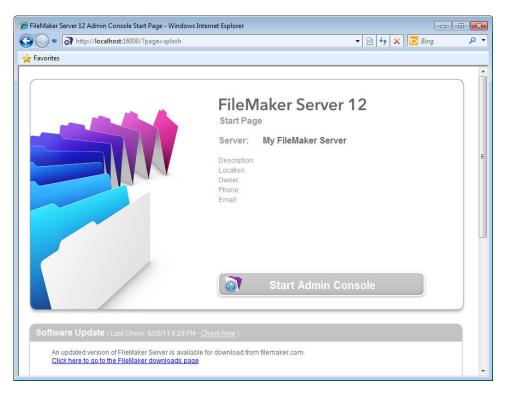

#### 2. Click Start Admin Console.

Note If nothing happens, your browser might have downloaded the Java Web Start file but might not have started it. Check your web browser configuration to enable Java or automatically open downloaded files. You can also look for **admin\_console\_webstart.jnlp** where your browser saves downloaded files. Double-click this file to start Admin Console.

- **3.** Before Admin Console starts, you must respond to a security message. The security message is a signed certificate that ensures the authenticity of the product and it must be accepted to start Admin Console. To suppress this message in the future and continue:
  - Windows: Select Always trust content from this publisher, then click Run.
  - Mac OS: Click Show Certificate and open Trust Settings. For When using this
    certificate, choose Always Trust, then click Trust.
- **4.** In the create shortcuts dialog box, click **Yes** to create a shortcut that you can use to start Admin Console again later.
  - Windows: A shortcut is created on the desktop and in the Start menu under FileMaker Server. Depending on the version of Java installed, the shortcuts may be created without prompting you.
  - Mac OS: After you click Yes, specify a name and location in the Save dialog box where to save the shortcut, and then click Save.

The shortcut is helpful to manage several deployments of FileMaker Server from the same machine. The shortcut name starts with "FMS12-" and is followed by the FileMaker Server name that you specified in the Deployment assistant.

**5.** In the Login dialog box, enter the **User Name** and **Password** that you chose in the Deployment assistant when you initially deployed FileMaker Server.

Admin Console starts and displays the FileMaker Server Overview pane.

Tip The best method for remote administration outside the administrator's physical network is to keep a firewall in place and use a secure mechanism to connect to your network, such as a virtual private network (VPN). Use Admin Console to administer FileMaker Server on a remote computer once you are securely connected to your network.

# Uploading a database

Use the FileMaker Server Upload Database assistant to transfer FileMaker Pro database files from your computer's file system to FileMaker Server. You can copy database files from a Windows or Mac OS computer that is on the same network as the FileMaker Server computer.

The Upload Database assistant copies the specified database files to a FileMaker Server folder and sets file permissions and privileges so that you can access the databases after they are uploaded.

To start the Upload Database assistant, choose the Admin Console **Server** menu > **Upload Database**.

Note If any of your databases require a plug-in, see FileMaker Server Help for information about managing plug-ins.

## Backing up databases

FileMaker recommends that you back up your hosted databases. FileMaker Server provides two ways for you to perform database backups:

- Scheduled backups. With scheduled backups, you use the Schedule assistant to create a scheduled task that defines which databases are backed up, and how often the databases are backed up. Every time the scheduled task runs, FileMaker Server checks whether the selected databases have changed since the last backup. FileMaker Server creates a full copy of the databases that have changed and creates hard links to the backed up databases that have not changed.
- Progressive backups. With progressive backups, FileMaker Server starts by creating a full backup of all hosted databases. After the initial full backup is complete, FileMaker Server subsequently copies just the changed blocks from the hosted file to the backup folder, on a frequency based on what you specify for the Save interval setting. Because the subsequent progressive backup copies only the blocks that have changed during the save interval, the progressive backup can run much more quickly than a scheduled backup, with less impact on Server performance.

You can use both scheduled backups and progressive backup to ensure a comprehensive backup strategy for your hosted databases.

Note If you use Time Machine on a Mac OS machine, exclude FileMaker Server folder items from the Time Machine backup. Use the FileMaker Server Admin Console to back up your database files.

#### Scheduling database backups

Use the FileMaker Server Schedule assistant to create a scheduled task to:

- back up all hosted databases
- back up hosted databases that are in a specified folder
- back up a specified database

To create a scheduled task for backing up databases, choose the Admin Console

Administration > Schedules tab, select Create a Schedule from the Actions menu, and click

Perform Action. Then, choose Back Up Databases, and specify whether you want to back up hourly, daily, weekly, or on a custom schedule.

Database backups are saved in the default backup folder or in a folder that you specify. You can specify the default backup folder on the Admin Console **Database Server** > **Folders** tab. You can also select the maximum number of database backups you want to keep for a scheduled backup.

When FileMaker Server backs up a database, it copies the database while it is active. Users can continue to make modifications. When the copy is complete, the database is paused to synchronize backup files with the current database and then the database is resumed. You can set options to verify the backup, save a clone of the database without the data, and send email notifications to clients.

#### Using progressive backup

To enable progressive backup and specify the folder for progressive backup files, choose the Admin Console **Database Server > Folders** tab. For **Progressive Backup Folder**, select **Enable progressive backups**. Enter a number for **Save interval**, and enter the location of the progressive backup folder.

# Verifying the integrity of databases

Use the FileMaker Server Schedule assistant to create a scheduled task to:

- verify all hosted databases
- verify hosted databases that are in a specified folder
- verify a specified database

To create a scheduled task for backing up databases, choose the Admin Console **Schedules** pane, select **Create a Schedule** from the **Actions** menu, and click **Perform Action**. Then, choose **Verify Databases**, and specify how often you want to verify the databases.

# Hosting databases connected to ODBC data sources

FileMaker Server can host FileMaker Pro databases that are connected to external SQL data sources. In FileMaker Pro, you can work with the ODBC data in much the same way that you work with data in a FileMaker file. For example, you can add, change, delete, and search external data interactively.

To host databases connected to ODBC data sources after the ODBC data source has been defined in FileMaker Pro, on the master machine create the DSNs (Data Source Names) required by each database. To create the DSN, choose **Control Panel > Administrative Tools > Data Sources (ODBC)** (Windows) or **ODBC Administrator** (Mac OS).

See FileMaker Server Help for more information on using ODBC and JDBC with FileMaker Server and accessing external ODBC data sources.

Note You do not need to enable the OBDC/JDBC data source feature of FileMaker Server Advanced to host FileMaker Pro databases that access an external SQL data source via ODBC.

# Enabling ODBC data source single sign-on (Windows only)

If you work with FileMaker Pro databases hosted by FileMaker Server that access ODBC data from Microsoft SQL Server, you can configure the master machine to enable single sign-on (SSO). ODBC data source single sign-on allows FileMaker Pro clients to use their Windows-authenticated login credentials and permissions to access Microsoft SQL Server without logging in.

To enable ODBC data source single sign-on with FileMaker Server, you must configure the FileMaker Server service on the master machine to log in using the privileged user account. That is, this user account must have the **Impersonate a client after authentication** privilege enabled, and the account must be an Administrator account and configured in Windows Active Directory on the network.

Important Before you can enable ODBC data source single sign-on, your Windows domain administrator must:

- Configure the Account is trusted for delegation security setting for each user's Windows
  user account.
- Configure the Trust this user for delegation and Use Kerberos only security settings for the privileged user account on the master machine.
- Enable the Impersonate a client after authentication privilege for the privileged user account on the master machine.

- Configure the ODBC DSN to use Windows authentication on the master machine.
- Configure Microsoft SQL Server to use Windows authentication.

To enable ODBC data source single sign-on on the master machine:

- 1. Choose Control Panel > Administrative Tools > Services > FileMaker Server, then choose Action > Properties.
- 2. On the Log On tab, choose This account.
- 3. For This account, enter the privileged user account on the master machine, then click OK.
- 4. Choose Control Panel > Administrative Tools > Local Security Policy > Local Policies > User Rights Assignments > Act as part of the operation system.
- 5. On the Local Security Setting tab, click Add User or Group, then enter the privileged user account you specified earlier for This account.
- **6.** Click **OK**, then restart the FileMaker Server service.

Important You must also enable ODBC data source single sign-on in the FileMaker Pro databases hosted by FileMaker Server. For more information, see FileMaker Pro Help.

## Running a server-side script

You can create scheduled tasks to run:

- FileMaker scripts in databases hosted by FileMaker Server
- system-level scripts for example, Windows batch, Perl, VBScript, and AppleScript
- script sequences that combine a FileMaker script with an optional pre-processing system-level script and an optional post-processing system-level script

To create a scheduled task for scripts, choose the Admin Console **Schedules** pane, select **Create a Schedule** from the **Actions** menu, and click **Perform Action**. Then, choose **Run Script**. The Schedule assistant starts and guides you through the rest of the process.

#### FileMaker scripts

To schedule a FileMaker script to run, start the Schedule assistant as described above, then choose **Run Script**. Next, select the **FileMaker Script** type, then select the database that contains the script you want to run.

FileMaker scripts can do simple tasks or complex tasks. For example, you can write a FileMaker script to remove duplicate records or to validate the format of phone numbers. You can schedule these scripts to run during off hours, perhaps before a daily backup.

Scripts can incorporate conditional decisions (if-else statements) and perform repetitive tasks (loop statements). You use the Manage Scripts feature in FileMaker Pro to build scripts by selecting from a list of supported FileMaker Pro commands, called script steps, and specifying options (if necessary).

To find out if a FileMaker script step is supported from a FileMaker Server schedule, select **Server** for **Show Compatibility** in the Edit Script dialog box. For more information, see the script step reference in FileMaker Pro Help.

See FileMaker Server Help for more information about running FileMaker scripts as scheduled tasks.

#### System-level scripts

Script files must be placed in the Scripts folder on the master machine in your FileMaker Server deployment. To schedule a system-level script to run, start the Schedule assistant as described above, then choose **Run Script**. Next, select the **System-level Script** type, then select the script file you want to run.

System-level scripts can perform whatever tasks you need to perform at the operating system level on the master machine. For more information, see the documentation for the scripting language you want to use.

See FileMaker Server Help for more information about running system-level scripts as scheduled tasks.

#### **Script Sequences**

To create a script sequence, start the Schedule assistant as described above, then choose **Run Script**. Next, select the **Script Sequence** type, then select the database that contains the script you want to run. Next, select the script file you want to run, then select an optional pre-processing system-level script, an optional post-processing system-level script, or both.

See FileMaker Server Help for more information about running script sequences as scheduled tasks.

#### Sending messages to FileMaker Pro and FileMaker Go clients

You can send messages to notify FileMaker Pro and FileMaker Go clients about important events such as server shutdowns, database maintenance, or deadline reminders. You can send messages to:

- all FileMaker clients or selected FileMaker clients connected to hosted databases
- FileMaker clients connected to any database or selected databases hosted by FileMaker Server
- FileMaker clients as a scheduled task

To send messages to FileMaker Pro and FileMaker Go clients, choose the Admin Console Clients pane and select one or more clients from the list. Select Send Message or Send Message to All Clients from the Actions menu, and click Perform Action to enter the message.

To send messages to FileMaker Pro and FileMaker Go clients connected to hosted databases, choose the Admin Console **Databases** pane and select a folder or database file. Select **Send Message** (for database files only) or **Send Message to All from** the **Actions** menu, and click **Perform Action** to enter the message.

To create a scheduled task for sending messages, choose the Admin Console **Schedules** pane, select **Create a Schedule** from the **Actions** menu, and click **Perform Action**. Then, select **Send Message**, create the message, and set up a schedule to deliver it.

# Viewing log file entries in Admin Console

FileMaker Server tracks activity, client access, and other information as it operates and stores this information in log files.

- To view, sort, filter, and export a snapshot of the log file entries, choose the Admin Console Log
   Viewer pane and select one or more log file modules for Modules, and select a date range on
   the calendars next to Start and End.
- To filter the log file entries displayed in the Log Viewer pane, select a message type (All, Error, Warning, or Information) for Type.
- To view the most recently logged events, click Refresh.

For more information about using the Log Viewer pane, see FileMaker Server Help.

## **Emailing notifications**

You can configure FileMaker Server to send SMTP email notifications about errors and warnings as well as completion of scheduled tasks. Emails allow for more timely notification of these events, without having to locate the information in system or event logs on the computer running FileMaker Server.

You can send emails:

- when FileMaker Server errors and warnings (optional) occur
- when a scheduled task is finished
- when a web user action occurs

Specify your SMTP mail server settings in FileMaker Server, including the SMTP server address, the port number, user name and password, and the list of email addresses that will receive the email messages.

Each email notification type is configured separately in FileMaker Server, allowing for different recipients for each type of email:

- Configure FileMaker Server to send error or warning emails on the Admin Console General
  Settings > Email Notifications tab. You can specify a list of email addresses that will receive
  error or warning emails on this tab. You can also use Secure Sockets Layer (SSL) data encryption
  and Transport Layer Security (TLS) when FileMaker Server connects to the SMTP email server.
- Enable email notifications when you create a scheduled task with the Schedule assistant. The
  scheduled task will send email notifications to the email addresses specified in the Schedule
  assistant. The SMTP server used for email notifications is configured on the General
  Settings > Email Notifications tab.

For more information about email notifications, see FileMaker Server Help.

# Chapter 5 Upgrading or moving an existing installation

You can upgrade an existing installation of FileMaker Server 10 or 11 to FileMaker Server 12. You can also move an existing installation of FileMaker Server 12 to other machines.

If you are upgrading from a previous version to FileMaker Server 12, you must have the license key of the previous version. The installer prompts you to enter the new upgrade license key and the previous license key. To upgrade the license of an existing deployment of FileMaker Server 12 to FileMaker Server 12 Advanced, see "Upgrading the FileMaker Server 12 license" on page 8.

The steps listed below outline the process. See the remaining sections for information about each step.

Important You must perform the steps in the order they are presented.

- **1.** If you are using FileMaker Server 11 or FileMaker Server 12, save the settings for your schedules and administrator groups.
- 2. Note your existing FileMaker Server settings.
- 3. Stop FileMaker Server.
- **4.** Make a copy of any database files and shell script files you used with FileMaker Server.
- 5. Uninstall FileMaker Server.
- **6.** Clear the Java cache and web browser cache to clear information from the previous FileMaker Server install.
- **7.** Install FileMaker Server 12. If you are moving from a previous FileMaker Server 11 or 12 installation, you can load the Schedules and Groups settings file you saved earlier, either during the installation step or after installation.
- **8.** If you are moving from a previous FileMaker Server 10 or FileMaker Server 11 installation, use FileMaker Pro to convert .fp7 database files to .fmp12 database files. If your databases use plug-ins, update the databases to use the .fmp12 plug-ins support.

Note The .fmp12 database format no longer supports the Access via XSLT Web Publishing - FMS only extended privilege (fmxslt).

- **9.** Move any database files or script files you used with the previous version of FileMaker Server to the proper folders within the FileMaker Server 12 folder structure.
- **10.** If you are moving from a previous FileMaker Server 11 or FileMaker Server 12 installation and you didn't load the settings during the installation step, load the settings for your schedules and administrator groups after installation.
- 11. Configure FileMaker Server.

# Step 1. Save your schedules and administrator groups

Note This step applies to FileMaker Server 11 or FileMaker Server 12 only.

- If you are moving from a previous FileMaker Server 11 installation, you can save the settings for your schedules and administrator groups that are configured in the current installation.
- If you need to reinstall FileMaker Server 12 on the same machine or move the installation to another machine, you can save the settings for your schedules and administrator groups that are configured in the current installation.

After you install FileMaker Server 12, you can then load the settings for your schedules and administrator groups to instantly configure them in the new installation.

- 1. Start the FileMaker Server Admin Console. See "Starting Admin Console" on page 47.
- 2. Choose Server menu > Save Schedules and Groups.
- **3.** Click **Browse**, navigate to the folder where you want to save the Schedules and Groups settings file, and click **Open**.
- **4.** Click **Save** to save the Schedules and Groups settings file, then click **OK**.

#### **Notes**

- For FileMaker Server 11, the default name of the Schedules and Groups settings file is fms11\_settings.xml. You cannot specify a different name when you save the file in Admin Console. If you prefer, you can change the filename using your operating system tools after you save the file.
- For FileMaker Server 12, the default name of the Schedules and Groups settings file is fms12\_settings.xml, but you can give the file a different filename when you save it.

# Step 2. Note your FileMaker Server settings

Make a note of your existing FileMaker Server settings because you will have to re-enter your settings manually later. Some examples are:

- Note the name of your FileMaker Server installation (the name users see in the Open Remote dialog box in FileMaker Pro).
- If you are using FileMaker Server 10, note the settings for schedules for backing up databases, running scripts, and sending messages.
- If you are using FileMaker Server 11 or 12, save the schedules and groups settings in a file. See "Step 1. Save your schedules and administrator groups" on page 55.
- Note other settings that you have changed from the defaults and want to reuse in your FileMaker Server 12 deployment.

#### Where to note settings for FileMaker Server 10, 11, or 12

Before moving an existing installation of FileMaker Server 10, 11, or 12 to another machine, start FileMaker Server Admin Console (see "Starting Admin Console" on page 47). View the panes under **Configuration** and note the settings described above.

## Step 3. Stop FileMaker Server

To stop FileMaker Server:

In the Admin Console, choose Server menu > Stop Web Publishing.
 Wait while the Web Publishing Engine is stopped.

Choose Server menu > Stop Database Server.Wait while the Database Server is stopped.

**3.** Stop the FileMaker Server service (Windows) or processes (Mac OS). For more information, see FileMaker Server Help.

# Step 4. Make a copy of databases, scripts, and plug-ins

Make a copy of any database files, shell script files, and plug-ins you used with FileMaker Server. In a default FileMaker Server installation, they are stored on the master machine in the following folders.

#### FileMaker Server 10 files (default installation)

Windows: \Program Files\FileMaker\FileMaker Server\Data\Databases

Mac OS: /Library/FileMaker Server/Data/Databases/

Windows: \Program Files\FileMaker\FileMaker Server\Data\Scripts\

Mac OS: /Library/FileMaker Server/Data/Scripts/

Windows: \Program Files\FileMaker\FileMaker Server\Database Server\Extensions\

Mac OS: /Library/FileMaker Server/Database Server/Extensions/

#### FileMaker Server 10 files (non-default installation)

When you install FileMaker Server in a non-default location on Windows, the beginning portion of the default path, \Program Files\FileMaker\FileMaker Server, is replaced with the path you specified during installation.

Windows: \User-specified location\Data\Databases Windows: \User-specified location\Data\Scripts\

Windows: \User-specified location\Database Server\Extensions\

#### FileMaker Server 11 files (default installation)

Windows (32-bit): \Program Files\FileMaker\FileMaker Server\Data\Databases

Windows (64-bit): \Program Files (x86)\FileMaker\FileMaker Server\Data\Databases

Mac OS: /Library/FileMaker Server/Data/Databases/

Windows (32-bit): \Program Files\FileMaker\FileMaker Server\Data\Scripts\

Windows (64-bit): \Program Files (x86)\FileMaker\FileMaker Server\Data\Scripts\

Mac OS: /Library/FileMaker Server/Data/Scripts/

Windows (32-bit): \Program Files\FileMaker\FileMaker Server\Database Server\Extensions\

Windows (64-bit): \Program Files (x86)\FileMaker\FileMaker Server\Database Server\Extensions\

Mac OS: /Library/FileMaker Server/Database Server/Extensions/

#### FileMaker Server 11 files (non-default installation)

When you install FileMaker Server in a non-default location on Windows, the beginning portion of the default path, \Program Files\FileMaker\FileMaker Server (Windows 32-bit) or \Program Files (x86)\FileMaker\FileMaker Server (Windows 64-bit), is replaced with the path you

specified during installation.

Windows: \User-specified location\Data\Databases Windows: \User-specified location\Data\Scripts\

Windows: \User-specified location\Database Server\Extensions\

#### FileMaker Server 12 files (default installation)

Windows: \Program Files\FileMaker\FileMaker Server\Data\Databases

Mac OS: /Library/FileMaker Server/Data/Databases/

Windows: \Program Files\FileMaker\FileMaker Server\Data\Scripts\

Mac OS: /Library/FileMaker Server/Data/Scripts/

Windows: \Program Files\FileMaker\FileMaker Server\Database Server\Extensions\

Mac OS: /Library/FileMaker Server/Database Server/Extensions/

#### FileMaker Server 12 files (non-default installation)

When you install FileMaker Server in a non-default location on Windows, the beginning portion of the default path, \Program Files\FileMaker\FileMaker Server, is replaced with the path you specified during installation.

Windows: \User-specified location\Data\Databases Windows: \User-specified location\Data\Scripts\

Windows: \User-specified location\Database Server\Extensions\

## Step 5. Uninstall FileMaker Server

After you have noted the settings in your existing installation of FileMaker Server, you can uninstall FileMaker Server.

Important The uninstall process deletes your settings, so be sure to write down any settings that you want to save. See "Step 2. Note your FileMaker Server settings."

#### Windows

To uninstall a multiple-machine deployment, uninstall the worker machines first.

To uninstall FileMaker Server:

- **1.** Start Windows.
- 2. Windows 2003: Click the Start button, then choose Control Panel > Add or Remove Programs.

Windows 2008 and Windows 7: Click the Start button, then choose Control Panel > Programs > Programs and Features > Uninstall a Program.

3. Select the FileMaker Server product (for example, FileMaker Server 12) from the list and click Change.

- **4.** When the Installation program starts, click **Next**.
- **5.** Select Remove, then click Next and Remove.
- **6.** Click **OK** to confirm you are aware that a reboot is required.
- If a User Account Control alert appears, click Yes.
   Your database files, script files, and plug-ins are not deleted.
- 8. Click Finish after uninstalling FileMaker Server, and then click Yes to restart the machine.

#### Mac OS

To uninstall a multiple-machine deployment, uninstall the worker machines first.

To uninstall FileMaker Server:

- **1.** Insert the CD into the drive or follow your electronic download instructions.
- 2. Double-click the FileMaker Server installation icon (for example, FileMaker Server 12).

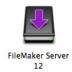

- 3. Enter your Mac OS user name and password.
- 4. Read the Before You Begin information and click Continue (Mac OS).
- **5.** Review and accept the end user license agreement.
- **6.** For Installation Type, choose Uninstall and click Next.
- **7.** Click **Yes** to confirm that you want to uninstall FileMaker Server. Some files and folders cannot be removed.
- 8. Click OK.
- **9.** Restart the machine after uninstalling FileMaker Server.

#### Step 6. Clear the Java cache and web browser cache

Even after you uninstall FileMaker Server, the Java cache may retain pointers to FileMaker Server components that have been uninstalled. In addition, your web browser may retain cached versions of artwork and HTML files that have been uninstalled.

Clear the Java cache and web browser cache to clear information from the previous FileMaker Server install.

## Step 7. Install FileMaker Server 12

To install FileMaker Server, you must use an account with administrative privileges.

- To deploy on a single machine, see chapter 1, "Installation quick start."
- To deploy across multiple machines, see chapter 2, "Deploying FileMaker Server across multiple machines."

Note If you enter an upgrade license key in the Personalization dialog box, the Upgrade dialog box prompts you for a valid license key from the previous version of the product.

The FileMaker Server installer and the Deployment assistant prompts you for some of the settings that you noted in "Step 2. Note your FileMaker Server settings" on page 55.

If you are moving from a previous FileMaker Server 11 or 12 installation, you can load the Schedules and Groups settings file you saved earlier during installation of FileMaker Server 12, or you can choose to load the Schedules and Groups settings file after installation.

# Step 8. Convert database files

If you are moving from a previous FileMaker Server 10 or FileMaker Server 11 installation, use FileMaker Pro to convert .fp7 database files to .fmp12 database files.

- If your databases use plug-ins, update the databases to use the .fmp12 plug-ins support. See FileMaker Pro Help.
- The .fmp12 database format no longer supports the Access via XSLT Web Publishing FMS only extended privilege (fmxslt).

# Step 9. Move files to the proper location

Move the script files and plug-ins you used with the previous version of FileMaker Server to the proper folders within the FileMaker Server 12 folder structure. See "Step 4. Make a copy of databases, scripts, and plug-ins" on page 56.

Note You can use the Upload Database assistant to transfer .fmp12 databases to your new FileMaker Server deployment. See "Uploading a database" on page 48. To transfer your database files manually, see FileMaker Server Help.

Important If you are using FileMaker Server 12 and you want to transfer settings by loading the Schedules and Groups settings file, make sure you have created a folder structure in the new FileMaker Server installation that is identical to the source server installation. Copy the databases, scripts, and other solution files from the source installation to the new FileMaker Server installation, and set the appropriate permissions on Mac OS. For more information, see FileMaker Server Help.

# Step 10. Load your schedules and administrator groups

Note This step applies to FileMaker Server 11 and 12 only.

If you are moving from a previous FileMaker Server 11 or 12 installation and did not load the Schedules and Groups settings file during installation of FileMaker Server 12, you can load the Schedules and Groups settings file after installation. See "Step 1. Save your schedules and administrator groups" on page 55.

Important Whenever you load a Schedules and Groups settings file, all existing schedules and administrator groups settings in the new FileMaker Server installation are deleted and replaced by the settings in the Schedules and Groups settings file. You cannot merge the schedules and administrator groups settings from multiple FileMaker Servers.

- 1. In Admin Console for the new FileMaker Server 12 installation, choose Server menu > Load Schedules and Groups.
- 2. Click Browse and navigate to the folder where you saved the Schedules and Groups settings file.
  - The default filename for FileMaker Server 11 is fms11\_settings.xml, unless you changed the filename using your operating system tools.
  - The default filename for FileMaker Server 12 is fms12\_settings.xml, unless you changed the filename when you saved the file.
- 3. Select the Schedules and Groups settings file and click Open.
- **4.** Click **Load** to load the Schedules and Groups settings file into FileMaker Server.
- **5.** Click **Yes** to replace all of the existing schedules and administrator groups in the new FileMaker Server installation with the schedules and administrator groups from the source installation.
- **6.** Do one of the following:
  - If the Load Successful dialog box appears, no errors occurred and you can click OK.
  - If the Load Schedules and Groups Results dialog box appears, note the errors that occurred so that you can make the necessary corrections, and then click OK.

For more information, see FileMaker Server Help.

# Step 11. Recreate schedules and configure

You can now start Admin Console and configure your FileMaker Server deployment using the settings you noted in "Step 2. Note your FileMaker Server settings" on page 55. For more information on configuring your deployment, see FileMaker Server Help.

For information on how to upload databases, schedule backups, and perform other regular tasks, see chapter 4, "Administration overview."

# Chapter 6 Setting up the web server

To use web publishing, you must enable Apache in Mac OS or Internet Information Services (IIS) in Windows. Before installing FileMaker Server, make sure that the web server is running and properly configured.

This chapter describes the basics of enabling Apache or IIS and configuring additional IIS authentication settings. For more information on how to configure your web server, see the documentation that is included with your operating system.

## Enabling the Apache web server in Mac OS X

- 1. Choose Apple > System Preferences.
- 2. Click Sharing.
- 3. Select Web Sharing.

To verify the Apache web server is running, enter the following in a web browser on your web server host machine:

```
http://127.0.0.1/~yourshortusername/
```

To find your short user name choose **Apple > System Preferences**, open **Accounts** preferences, and select your account. Your short user name is displayed next to **User Name**.

## Enabling the IIS web server in Windows

- 1. Choose Control Panel > Programs.
- 2. Click Turn Windows features on or off.
- 3. Select Internet Information Services and then click OK.

To verify the web server is running, enter the following in a web browser on your web server host machine:

- On Windows Server 2003, enter: http://localhost/index.html (You must first create the index.html file.)
- On Windows Server 2008 and Windows 7, enter: http://localhost

To access IIS online documentation, enter http://localhost/iisHelp in a web browser on your web server host machine. (You must first setup the IIS help file.)

## Setting up authentication for a Windows IIS website

FileMaker Server handles the authentication for password-protected databases that are published via Custom Web Publishing with XM. You can choose whether you want to use IIS website authentication in addition to FileMaker Server authentication.

You can choose from the following configurations:

- Disable IIS authentication. You can disable all IIS authentication methods and use anonymous access to the IIS site. This is the simplest configuration. See the next section, "Disabling IIS authentication."
- Leave IIS authentication enabled and also enable Basic Authentication. You can leave the current IIS authentication methods enabled for use with other websites, and use Basic Authentication for the Web Publishing Engine. You must also set up Windows user accounts that exactly match the user accounts for the web-published FileMaker databases. See "Enabling IIS authentication" on page 63.

#### **Disabling IIS authentication**

By default, Windows IIS directory security attempts to authenticate all requests that are made through the IIS web server. The simplest way to use IIS with FileMaker Server is to disable IIS authentication. If you disable all IIS authentication methods and use anonymous access to the IIS site, then you don't need to add any Windows user accounts.

To disable IIS authentication:

- From the Control Panel, choose Administrative Tools > Internet Information Services (IIS)
   Manager to open the Internet Information Services Manager.
- **2.** In Internet Information Services, select the website and choose **Action** menu > **Properties**. You may have to expand some of the nodes to see the websites.
- **3.** In the **Directory Security** properties pane, click **Edit** for authentication methods. (The button name varies slightly among Windows versions.)
- **4.** In the Authentication Methods dialog box, do the following:
  - Ensure that Anonymous Access is enabled.
  - For Authenticated access, disable all of the authentication methods.
- 5. Click OK.

#### **Enabling IIS authentication**

If you enable any of the IIS authentication methods for the IIS web server, you must enable Basic Authentication for websites that connect to the Web Publishing Engine. The Web Publishing Engine uses only Basic Authentication. Other websites on the web server can use the other IIS authentication methods.

In this configuration, you must also create Windows user accounts on the web server host machine that contain user names and passwords. These user names and passwords must exactly match the user names and passwords for all password-protected accounts defined in all FileMaker databases that are published via Custom Web Publishing with XML.

To enable IIS authentication:

- 1. From the Control Panel, choose Administrative Tools > Internet Information Services (IIS)

  Manager to open the Internet Information Services Manager.
- **2.** In Internet Information Services, select the website and choose **Action** menu > **Properties**. You may have to expand some of the nodes to see the websites.
- 3. In the Directory Security properties pane, click Edit for authentication methods.
- **4.** In the Authentications Methods dialog box, do the following:
  - Enable Anonymous access.
  - Enable Basic Authentication along with any of the other authentication methods under Authenticated access.
- 5. Click OK.

# Chapter 7 Additional resources

#### Product documentation

#### Using FileMaker Server documentation

The following manuals are included:

- FileMaker Server Getting Started Guide (this manual): describes how to deploy FileMaker Server 12 and how to move from FileMaker Server 10 or 11
- FileMaker Server Custom Web Publishing with PHP: describes how to develop Custom Web Publishing solutions using PHP on FileMaker Server
- FileMaker Server Custom Web Publishing with XML: describes how to develop Custom Web Publishing solutions using XML on FileMaker Server

The following manuals describe features available only in FileMaker Server Advanced:

- FileMaker Instant Web Publishing Guide: describes how to make FileMaker Pro databases accessible to web browser users over an intranet or the Internet
- FileMaker ODBC and JDBC Guide: describes concepts and details to help you share FileMaker data with other applications using ODBC and JDBC

Online Help is accessible from FileMaker Server Admin Console, Help menu > FileMaker Server Help.

#### Where to find PDF documentation

To access PDFs of FileMaker Server documentation:

- In Admin Console, choose Help menu > FileMaker Server Product Documentation.
- Click the links in the FileMaker Server Admin Console Start Page.
- On the web, go to http://www.filemaker.com/documentation.

#### Registration and customer support

Please take the time to register your product during installation. By registering your software, you may be eligible for upgrade offers and other customer services. Follow the prompts to provide your registration, product, and additional information.

You can register by choosing **Help** menu > **Register Now** in FileMaker Server Admin Console. You must register with a valid license key.

For information about Technical Support and Customer Assistance, visit http://www.filemaker.com/intl.

To access resources on the FileMaker website such as ready-made solutions and the FileMaker Knowledge Base, open the FileMaker Server Admin Console Start Page and click **Customer Support Services**.

If you do not have access to the web, please refer to the FileMaker Service Directory that comes with your software.

# Check for software updates

From the FileMaker Server Admin Console Start Page, you can check for software updates. In the Software Update section, click **Check Now**. If an update is available, you can click a link to download the update.

# Index

| A                                            | D                                                  |
|----------------------------------------------|----------------------------------------------------|
| accounts                                     | data sources                                       |
| Admin Console login 13, 31                   | FileMaker files as 15, 32                          |
| IIS and Basic Authentication 62              | ODBC files as 50                                   |
| web server 63                                | data, synchronizing 49                             |
| Windows user accounts 63                     | Database Server                                    |
| Admin Console                                | described 22                                       |
| described 22, 45                             | stopping 56                                        |
| Overview pane 20, 38                         | databases. See files                               |
| passwords 13, 31                             | deploying FileMaker Server                         |
| requirements 7                               | multiple machine 21, 31–37                         |
| shortcuts, creating 48                       | single machine 13–19                               |
| starting 47                                  | testing deployment 40                              |
| troubleshooting deployment 43                | deployment                                         |
| user names 13, 31                            | alternatives 21                                    |
| admin_console_webstart.jnlp 43, 47           | multiple machines                                  |
| administrator groups                         | master machine 28                                  |
| loading 59 loading configuration 60          | worker machines 26                                 |
| saving and loading in new installation 55    | type, selecting 34                                 |
| saving and loading in new installation 33    | Deployment assistant 13, 31                        |
| administrators, contact information 15, 32   | DSNs for files connected to ODBC data sources 50   |
| alerts, sending to clients 52                | _                                                  |
| anti-virus software 10                       | E                                                  |
| Apache web server 61                         | electronic documentation 64                        |
| -                                            | email notifications 53                             |
| authentication                               | enabling                                           |
| setting up (Windows IIS) 62<br>web server 62 | Custom Web Publishing 17, 34                       |
| WCD 3CIVCI 02                                | Instant Web Publishing 17, 34                      |
| В                                            | ODBC and JDBC 15, 32                               |
| В                                            | PHP 17, 34                                         |
| backing up files 49                          | web publishing 16, 33                              |
| backups, for migration 56                    | XML 17, 34                                         |
| Basic Authentication 63                      |                                                    |
| Bonjour, requirements 11, 27, 29             | F                                                  |
| browser support 7                            | FactCCI requirement 11 27 20                       |
|                                              | FastCGI requirement 11, 27, 29                     |
| C                                            | FileMaker API for PHP 17, 34                       |
| aliant applications 7                        | FileMaker Go                                       |
| client applications 7                        | clients supported 7 sending messages to clients 52 |
| clients                                      | FileMaker Pro                                      |
| maximum number of 7 sending messages to 52   | clients supported 7                                |
| clone databases 49                           | sending messages to clients 52                     |
|                                              | testing connection to files 40                     |
| computers master and workers 22              | FileMaker scripts 51                               |
| remote 44                                    |                                                    |
| configuring web server 61                    |                                                    |
| Custom Web Publishing                        |                                                    |
| enabling 17, 34                              |                                                    |
| testing 40                                   |                                                    |
| customer support 64                          |                                                    |
| odotomor oupport or                          |                                                    |

| FileMaker Server                                  | installing FileMaker Server                                           |
|---------------------------------------------------|-----------------------------------------------------------------------|
| administering 45                                  | moving an installation 54                                             |
| client applications supported 7                   | multiple machines 25–38                                               |
| components, described 21                          | recommendations 9                                                     |
| deploying on multiple machines 21                 | single machine 9–20                                                   |
| Deployment assistant 13, 31                       | Instant Web Publishing                                                |
| described 6                                       | browsers supported 7                                                  |
| documentation 64                                  | enabling 17, 34                                                       |
| installing on multiple machines 25-38             | testing 40                                                            |
| installing on one machine 9–20                    | Internet Information Services (IIS). See IIS web server               |
| requirements 6                                    | IP addresses                                                          |
| setting up email notifications 53                 | DHCP 9                                                                |
| Start Page 30                                     | master machine 20, 38                                                 |
| testing deployment 40                             | Start page 47                                                         |
| toolbar 46                                        | static 9                                                              |
| uninstalling, in Mac OS 58                        | worker machine 35                                                     |
| uninstalling, in Windows 57                       | Worker machine Co                                                     |
| updates 65                                        | 1                                                                     |
| updating to FileMaker Server Advanced 8           | J                                                                     |
| upgrading from a previous version 54              | Java                                                                  |
| FileMaker Server Admin Console. See Admin Console | requirements 7, 11, 27, 29                                            |
| FileMaker Server Advanced, updating to 8          | troubleshooting deployment 43                                         |
| FileMaker Server Start Page 30                    | JDBC                                                                  |
| files                                             | client drivers 7                                                      |
| backing up 49                                     | enabling for FileMaker data sources 15, 32                            |
| clone databases 49                                |                                                                       |
| DSNs for ODBC data sources 50                     | K                                                                     |
| maximum number of 7                               | N                                                                     |
| synchronizing data 49                             | Knowledge Base 64                                                     |
| testing database deployment 40                    |                                                                       |
| uploading 48                                      | L                                                                     |
| verifying 50                                      | _                                                                     |
| · ·                                               | license key 8                                                         |
| firewalls 48                                      | updating 8                                                            |
| configuring 25                                    | upgrading from previous versions 54                                   |
| FMServer_Sample.fmp12 41                          | limitations                                                           |
| folders                                           | client 7                                                              |
| for backups 49                                    | file 7                                                                |
| uploading files to 48                             | localhost 20, 38                                                      |
| _                                                 | Log Viewer pane, using 53                                             |
| G                                                 | 3 1 7 3                                                               |
| groups. Con administrator groups                  | M                                                                     |
| groups. See administrator groups                  | 171                                                                   |
| guests. See clients                               | Mac OS X                                                              |
|                                                   | PHP troubleshooting 44                                                |
| H                                                 | system requirements 6                                                 |
| hibernate mode 10                                 | web browser requirements 7                                            |
| hosting files, maximum number 7                   | machines                                                              |
|                                                   | master and workers 22                                                 |
| HTTPS 42                                          | remote 44                                                             |
|                                                   | master machine 22                                                     |
|                                                   | installing on 28                                                      |
| IIS web server                                    | IP address 20, 38, 47                                                 |
| enabling IIS authentication 63                    | maximum number of clients 7                                           |
| setting up authentication 62                      | maximum number of files 7                                             |
|                                                   |                                                                       |
| indexing software, turning off 10                 | messages, sending 52 Microsoft Visual C++ 2008 requirement 11, 27, 20 |
| installation options 21                           | Microsoft Visual C++ 2008 requirement 11, 27, 29                      |
|                                                   | migrating FileMaker Server from previous versions. See upgrad-        |
|                                                   | ing FileMaker Server                                                  |
|                                                   | multiple-machine deployment 21                                        |

| CIBERT drivers 7 enabling for FileMaker data sources 15, 32 COBC data sources 50 COBC data source single sign-on 50 Open Remote dialog box 41  P saswords, Admin Console 13, 31 PDF documentation 64 performance multiple-machine deployments 21 optimal 23 recommendations 9 PHP enabling 17, 34 PHP engine module, described 21 testing 40 troubleshooting on Mac OS X 44 plug-ins 48 ports described 22–26 usage by component 25  R registration 64 remote administration, security 48 registration 64 remote administration, security 48 remote administration, security 48 remote administration, security 48 remote administration, security 48 remote administration, security 48 remote administration at 44 requirements, hardware and software 6 roles, worker machines 35  S Schedules sistant 49, 50 schedules, saving and loading in new installation loading 59 saving 55 schedules, saving and loading in new installation loading 59 saving 55 schedules, saving and loading in new installation loading 59 saving 55 schedules, saving and loading in new installation loading 59 saving 55 schedules, saving and loading in new installation loading 59 saving 55 schedules, saving and loading in new installation loading 59 saving 55 schedules, saving and loading in new installation loading 59 saving 55 schedules, saving and loading in new installation loading 59 saving 55 schedules, saving and loading in new installation loading 59 saving 55 schedules, saving and loading in new installation loading 59 saving 55 schedules, saving and loading in new installation loading 59 saving 55 schedules, saving and loading in new installation loading 59 saving 55 schedules, saving and loading in new installation loading 59 saving 55 schedules, saving and loading in new installation loading 59 saving 55 schedules 50 VPNs 48 server IP address 20, 38, 47 name 15, 32 settings noting 55 setup information 13, 31 shell scripts 51 shortcuts, Admin Console 44 statiown notifications 53 setup information 13, 31 shell scripts 51 shortcuts, Admin Console 4 Individual variance 5 | 0                                                                                                    | security                              |
|----------------------------------------------------------------------------------------------------|----------------------------------------------------------------------------------------------------|---------------------------------------|
| client drivers 7 enabling for FileMaker data sources 15, 32 ODBC data sources 50 ODBC data sources 50 Setup information 13, 31 shell scripts 51 shortcuts. Admin Console 44 creating 48 shutdown notifications 52 single sign-on, ODBC data source 50 SMTP 53 Spollight 10 SOL data sources 50 SMTP 53 Spollight 10 SOL data sources 50 SSL 22 Start Page 30 Starting Admin Console 47 static IP addresses 9 systems requirements Admin Console 7 FileMaker Server 6-7 web server 21  T Technology Tests page 40 Test page 40 Test page | ODBC                                                                                                    | database 22                           |
| enabling for FileMaker data sources 15, 32 ODBC data sources 50 ODBC data sources 50 ODBC data source single sign-on 50 ODBC data source single sign-on 50 ODBC data source single sign-on 50 ODBC data source single sign-on 50 ODBC data source single sign-on 50 ODBC data source single sign-on 50 ODBC data source single sign-on 50 OBBC data source single sign-on 50 OBBC data source single sign-on 50 OBBC data source single sign-on 50 OBBC data source single sign-on 50 OBBC data source 50 SMTP 53 Spotlight 10 SQL data sources 50 SSL 22 Start Page 30 Starting Admin Console 47 Static Paddresses 9 System requirements Admin Console 7 FileMaker Server 6-7 web server 21  T Technology Tests page 40 toolbar, described 46 trial versions, updating 8 troubleshooting deployment 42  U uninstalling FileMaker Server 64 noting settings 55 Upload Databases assistant 48 user accounts user names, Admin Console 13, 31  V verifying 50 ScriptMaker Scripts FileMaker Stripts FileMaker Stripts File |                                                                                                    |                                       |
| ODBC data sources 50 ODen Remote dialog box 41  P  passwords, Admin Console 13, 31 PDF documentation 64 performance multiple-machine deployments 21 optimal 23 recommendations 9 PHP enabling 17, 34 PHP engine module, described 21 testing 40 troubleshooting on Mac OS X 44 plug-ins 48 ports described 22–26 usage by component 25  R  registration 64 remote administration, security 48 remote machines 44 requirements, hardware and software 6 roles, worker machines 44 requirements, hardware and software 6 soles, worker machines 44 SAT. See Admin Console Schedule assistant 49, 50 schedules, saving and loading in new installation loading 59 saving offiguration 55 schedules, saving and loading in new installation loading 59 saving 55 schedules, saving and loading in new installation loading 59 saving 55 schedules, saving and loading in new installation loading 59 saving 55 schedules, saving and loading in new installation loading 59 saving 55 schedules scripts 51 verifying 60 ScriptMaker Scripts. See FileMaker scripts scripts FileMaker 51 script sequence 52                                                                                                    | enabling for FileMaker data sources 15, 32                                                                                                    |                                       |
| ODBC data source single sign-on 50 Open Remote dialog box 41  P  passwords, Admin Console 13, 31 PDF documentation 64 performance multiple-machine deployments 21 optimal 23 recommendations 9 PHP enabling 17, 34 PHP engine module, described 21 testing 40 troubleshooting on Mac OS X 44 plug-ins 48 ports described 22–26 usage by component 25  R  registration 64 remote administration, security 48 remote administration, security 48 remote administration, security 48 requirements, hardware and software 6 roles, worker machines 35  S  schedules SS schedules assistant 49, 50 schedules, saving and loading in new installation loading 59 saving 55 schedules, saving and loading in new installation loading 59 saving 55 schedules, saving and loading in new installation loading 59 seripts 51 verifying 50 ScriptMaker Scripts. See FileMaker scripts FileMaker Scripts FileMaker Scri | ODBC data sources 50                                                                                                    |                                       |
| passwords, Admin Console 13, 31 PDF documentation 64 performance multiple-machine deployments 21 optimal 23 recommendations 9 PHP enabling 17, 34 PHP engine module, described 21 testing 40 troubleshooting on Mac OS X 44 Plug-ins 48 ports described 22–26 usage by component 25  R  registration 64 remote administration, security 48 remote machines 44 remote machines 45 remote machines 45 remote machines 46 roles, worker machines 35  Sample database 41 SAT. See Admin Console Schedules saving and loading in new installation loading 59 saving 55 schedules saving and loading in new installation loading 59 saving 55 schedules sozing and loading in new installation loading 59 saving 55 scriptMaker Server 54 noting settings 55 VPNs 48  setup information 13, 31 shell scripts 51 shortcuts, Admin Console 44 creating 48 shutdown notifications 52 single sign-on, ODBC data source 50 SMTP 53 Spotlight 10 SQL data sources 50 SSL 22 Start Page 30 starting Admin Console 47 static IP addresses 9 system requirements. Admin Console 47 static IP addresses 9 system requirements. Admin Console 47 static IP addresses 9 system requirements. Admin Console 47 static IP addresses 9 system requirements 4 T Technology Tests page 40 Test page 40 toolbar, described 46 trial versions, updating 8 troubleshooting deployment 42  U uninstalling FileMaker Server For in Mac OS 58 in Windows 57 updating FileMaker Server of ileMaker Server Advanced 8 upgrading FileMaker Server 54 noting settings 55 Updating FileMaker Server 54 noting settings 55 Updating FileMaker Server 54 noting settings 55 VPNs 48                                                                                                    | ODBC data source single sign-on 50                                                                                                    |                                       |
| P passwords, Admin Console 13, 31 PDF documentation 64 performance multiple-machine deployments 21 optimal 23 recommendations 9 PHP enabling 17, 34 PHP engine module, described 21 testing 40 troubleshooting on Mac OS X 44 plug-ins 48 ports described 22–26 usage by component 25  R registration 64 remote administration, security 48 remote machines 44 remote administration, security 48 remote machines 46 roles, worker machines 35  SAT. See Admin Console Schedule assistant 49, 50 schedules loading configuration 50 schedules solvating 50 sochedules loading 59 saving 55 scheduling backups 49 email notifications 53 messages 52 scripts 51 verifying 50 ScriptMaker 51 scripts sequence 52                                                                                                    | Open Remote dialog box 41                                                                                                    | settings                              |
| passwords, Admin Console 13, 31 PDF documentation 64 performance multiple-machine deployments 21 optimal 23 recommendations 9 PHP enabling 17, 34 PHP engine module, described 21 testing 40 troubleshooting on Mac OS X 44 plug-ins 48 ports described 22–26 usage by component 25  R registration 64 remote administration, security 48 remote administration, security 48 remote machines 44 requirements, hardware and software 6 roles, worker machines 35  Sample database 41 SAT. See Admin Console Schedules saving and loading in new installation loading 59 saving 55 schedules saving and loading in new installation loading 59 saving 55 schedules assign 51 verifying 50 ScriptMaker Scripts. See FileMaker scripts scripts FileMaker 51 scripts sequence 52                                                                                                    |                                                                                                    | T                                     |
| passwords, Admin Console 13, 31 PDF documentation 64 performance multiple-machine deployments 21 optimal 23 recommendations 9 PHP enabling 17, 34 PHF engine module, described 21 testing 40 troubleshooting on Mac OS X 44 plug-ins 48 ports described 22–26 usage by component 25  R registration 64 remote administration, security 48 requirements, hardware and software 6 roles, worker machines 35  ST ST ST ST ST ST ST ST ST ST ST ST ST                                                                                                    | P                                                                                                    | setup information 13, 31              |
| Shortcuts, Admin Console 44 creating 48 performance multiple-machine deployments 21 optimal 23 recommendations 9 PHP enabling 17, 34 PHP engine module, described 21 testing 40 troubleshooting on Mac OS X 44 plug-ins 48 ports described 22–26 usage by component 25  R registration 64 remote administration, security 48 requirements, hardware and software 6 roles, worker machines 35  S  S  S  S  S  S  S  S  S  S  S  S  S                                                                                                    | nacewards Admin Canada 12 21                                                                                                    | ·                                     |
| creating 48 shutdown notifications 52 single sign-on, ODBC data source 50 SMTP 53 Spotlight 10 SQL data sources 50 SSL 22 Itasting 40 troubleshooting on Mac OS X 44 PltP engine module, described 21 testing 40 ports described 22–26 usage by component 25  R  R  registration 64 remote administration, security 48 remote machines 44 remote machines 35  FileMaker Server 6–7 web server 21  T  Technology Tests page 40 Test page 40 Test page 40 Test page 40 Test page 40 Test page 40 Test page 40 Test page 40 Test page 40 Test page 40 Test page 40 Test page 40 Test page 40 Test page 40 Test page 40 Test page 40 Test page 40 Test page 40 Test page 55 Schedules assistant 49, 50 Schedules saving and loading in new installation loading 55 schedules, saving and loading in new installation loading 55 schedules, saving and loading in new installation loading 55 scheduling backups 49 email notifications 53 messages 52 scripts 51 verifying 50 ScriptMaker scripts. See FileMaker scripts Scripts FileMaker 51 script sequence 52                                                                                                    |                                                                                                    | •                                     |
| wiltiple-machine deployments 21 optimal 23 recommendations 9 PHP enabling 17, 34 PHP engine module, described 21 testing 40 troubleshooting on Mac OS X 44 plug-ins 48 ports described 22–26 usage by component 25  R registration 64 remote machines 44 remote machines 44 remote machines 45 reductivements, hardware and software 6 roles, worker machines 35  S sample database 41 SAT. See Admin Console Schedules, saving and loading in new installation loading 59 saving 55 schedules, saving and loading in new installation loading 59 saving 55 schedules, saving and loading in new installation loading 50 saving 50 saving 50 savin |                                                                                                    |                                       |
| optimal 23 recommendations 9 PHP enabling 17, 34 PHP engine module, described 21 testing 40 troubleshooting on Mac OS X 44 plug-ins 48 ports described 22–26 usage by component 25  R registration 64 regulements, hardware and software 6 roles, worker machines 35  sample database 41 SAT. See Admin Console SAMTE 53 Spotlight 10 SQL data sources 50 SSL 22 Start Page 30 starting Admin Console 47 static IP addresses 9 system requirements Admin Console 7 FileMaker Server 6–7 web server 21  T Technology Tests page 40 Test page 40 Test page 4 | •                                                                                                    |                                       |
| recommendations 9 PHP enabling 17, 34 PHP engine module, described 21 testing 40 troubleshooting on Mac OS X 44 Plug-ins 48 ports described 22–26 usage by component 25  R  registration 64 remote administration, security 48 requirements, hardware and software 6 roles, worker machines 35  Sample database 41 SAT. See Admin Console Schedule assistant 49, 50 schedules, saving and loading in new installation loading 59 saving 55 schedules, saving and loading in new installation loading 59 saving 55 Schedules, saving and loading in new installation loading 59 saving 55 Schedules, saving and loading in new installation loading 59 saving 55 Schedules, saving and loading in new installation loading 59 saving 55 Schedules, saving and loading in new installation loading 59 saving 55 Schedules, saving and loading in new installation loading 59 saving 55 Schedules, saving and loading in new installation loading 59 saving 55 Schedules, saving and loading in new installation loading 59 saving 55 Schedules, saving and loading in new installation loading 59 saving 55 Schedules, saving and loading in new installation loading 59 saving 55 Schedules, saving and loading in new installation loading 59 saving 55 Upload Database assistant 48 user accounts. See accounts user names, Admin Console 13, 31  V verifying files 50 VPNs 48 ScriptMaker Server 51 scriptMaker Server 52                                                                                                    |                                                                                                    | single sign-on, ODBC data source 50   |
| PHP enabling 17, 34 PHP engine module, described 21 testing 40 troubleshooting on Mac OS X 44 plug-ins 48 ports described 22–26 usage by component 25  R registration 64 remote administration, security 48 remote administration, security 48 remote machines 44 remote administration, security 48 remote machines 44 remote machines 35  S sample database 41 SAT. See Admin Console Schedule assistant 49, 50 schedules, saving and loading in new installation loading 59 saving 55 schedules, saving and loading in new installation loading 59 saving 55 schedules, saving and loading in new installation loading 59 saving 55 Schedules, saving and loading in new installation loading 59 saving 55 Schedules, saving and loading in new installation loading 59 saving 55 Schedules, saving and loading in new installation loading 59 saving 55 Schedules, saving and loading in new installation loading 59 saving 55 Schedules, saving and loading in new installation loading 59 saving 55 Upload Database assistant 48 user accounts. See accounts user names, Admin Console 13, 31  V verifying files 50 VPNs 48 ScriptMaker Server 52                                                                                                    |                                                                                                    |                                       |
| enabling 17, 34 PHP engine module, described 21 testing 40 troubleshooting on Mac OS X 44 plug-ins 48 ports described 22–26 usage by component 25  R registration 64 remote administration, security 48 remote machines 44 requirements, hardware and software 6 roles, worker machines 35  Sample database 41 SAT. See Admin Console Schedules assistant 49, 50 schedules loading configuration 55 schedules, saving and loading in new installation loading 59 saving 55 scheduling backups 49 email notifications 53 messages 52 scripts 51 verifying 50 SCI data sources 50 SSL 22 Start Page 30 starting Admin Console 47 static IP addresses 9 system requirements Admin Console 7 FileMaker Server 6–7 web server 21  T Technology Tests page 40 toolbar, described 46 trial versions, updating 8 troubleshooting deployment 42  U uninstalling FileMaker Server in Mac OS 58 in Windows 57 Uuninstalling FileMaker Server to FileMaker Server Advanced 8 upgrading FileMaker Server to FileMaker Server Advanced 8 upgrading FileMaker Server 54 noting settings 55 Upload Database assistant 48 user accounts. See accounts user names, Admin Console 13, 31  V verifying files 50 VPNs 48                                                                                                    |                                                                                                    |                                       |
| PHP engine module, described 21 testing 40 troubleshooting on Mac OS X 44 plug-ins 48 ports described 22–26 usage by component 25                                                                                                    |                                                                                                    | • •                                   |
| testing 40 troubleshooting on Mac OS X 44 plug-ins 48 ports described 22–26 usage by component 25  R  registration 64 remote administration, security 48 remote machines 44 requirements, hardware and software 6 roles, worker machines 35  S  sample database 41 SAT. See Admin Console Schedules assistant 49, 50 schedules, saving and loading in new installation loading 59 saving 55 schedules, saving and loading in new installation loading 59 saving 55 scheduling backups 49 email notifications 53 messages 52 scripts 51 verifying 50 ScriptMaker scripts. See FileMaker scripts FileMaker 51 scripts equence 52  Start Page 30 starting Admin Console 47 static IP addresses 9 system requirements Admin Console 7 FileMaker Server 6–7 web server 21  T Technology Tests page 40 Test page 40 Test page 40 Test page 40 Test page 40 Test page 50 trial versions, updating 8 troubleshooting deployment 42  U uninstalling FileMaker Server in Mac OS 58 in Windows 57 updating FileMaker Server to FileMaker Server Advanced 8 upgrading FileMaker Server 54 noting settings 55 Upload Database assistant 48 user accounts. See accounts user names, Admin Console 13, 31  V verifying files 50 VPNs 48                                                                                                    |                                                                                                    |                                       |
| troubleshooting on Mac OS X 44 plug-ins 48 ports described 22–26 usage by component 25  R registration 64 remote administration, security 48 registration 64 remote machines 44 requirements, hardware and software 6 roles, worker machines 35  S sample database 41 SAT. See Admin Console Schedule assistant 49, 50 schedules loading configuration 60 saving configuration 65 schedules saving and loading in new installation loading 59 saving 55 scheduling backups 49 email notifications 53 messages 52 scripts 51 verifying 50 ScriptMaker scripts. FileMaker 51 scripts equence 52  starting Admin Console 47 static iP addresses 9 system requirements Admin Console 7 FileMaker Server 6-7 web server 21  T Technology Tests page 40 Technology Tests page 40 Test page 40 toolbar, described 46 trial versions, updating 8 troubleshooting deployment 42  U uninstalling FileMaker Server in Mac OS 58 in Windows 57 updating FileMaker Server oftware 65 updating FileMaker Server toftware 65 updating FileMaker Server 54 noting settings 55 Upload Database assistant 48 user accounts. See accounts user names, Admin Console 13, 31  V verifying files 50 VPNs 48                                                                                                    | •                                                                                                    |                                       |
| plug-ins 48 ports described 22–26 usage by component 25  R  registration 64 remote administration, security 48 remote machines 44 requirements, hardware and software 6 roles, worker machines 35  S sample database 41 SAT. See Admin Console Schedule assistant 49, 50 schedules assistant 49, 50 schedules, saving and loading in new installation loading 59 saving 55 schedules, saving and loading in new installation loading 59 saving 55 scheduling backups 49 email notifications 53 messages 52 scripts 51 verifying 50 ScriptMaker scripts. See FileMaker scripts FileMaker 51 scripts equence 52  system requirements Admin Console 7 FileMaker Server 6–7 web server 21  T Technology Tests page 40 Test page 40 Test page 40 toolbar, described 46 trial versions, updating 8 troubleshooting deployment 42  U uninstalling FileMaker Server in Mac OS 58 in Windows 57 updating FileMaker Server to FileMaker Server Advanced 8 upgrading FileMaker Server to FileMaker Server Advanced 8 upgrading FileMaker Server to FileMaker Server Advanced 8 upgrading FileMaker Server to FileMaker Server Advanced 8 upgrading FileMaker Server 54 noting settings 55 Upload Database assistant 48 user accounts. See accounts user names, Admin Console 13, 31  V verifying files 50 VPNs 48                                                                                                    | S .                                                                                                    |                                       |
| ports described 22–26 usage by component 25  R  registration 64 remote administration, security 48 remote machines 44 requirements, hardware and software 6 roles, worker machines 35  Sample database 41 SAT. See Admin Console Schedule assistant 49, 50 saving configuration 60 saving configuration 65 schedules, saving and loading in new installation loading 59 saving 55 scheduling backups 49 email notifications 53 messages 52 scripts 51 verifying 50 ScriptMaker scripts. See FileMaker scripts scripts FileMaker 51 scripts See Admine Cossole strial versions, updating 8 troubleshooting deployment 42  U uninstalling FileMaker Server in Mac OS 58 in Windows 57 updating FileMaker Server software 65 updating FileMaker Server to FileMaker Server Advanced 8 upgrading FileMaker Server to FileMaker Server Advanced 8 upgrading FileMaker Server 54 noting settings 55 Upload Database assistant 48 user accounts. See accounts user names, Admin Console 13, 31  V verifying files 50 VPNs 48  FileMaker 51 scripts sequence 52                                                                                                    |                                                                                                    |                                       |
| described 22–26 usage by component 25  R  registration 64 remote administration, security 48 reguirements, hardware and software 6 roles, worker machines 35  S  sample database 41 SAT. See Admin Console Schedules loading configuration 60 saving configuration 55 schedules, saving and loading in new installation loading 59 saving 55 scheduling backups 49 email notifications 53 messages 52 scripts 51 verifying 50 ScriptMaker scripts FileMaker 51 scripts sequence 52  Admin Console 7 FileMaker Server 6–7 web server 21  Technology Tests page 40 Test page 40 toolbar, described 46 trial versions, updating 8 troubleshooting deployment 42  U uninstalling FileMaker Server in Mac OS 58 in Windows 57 updating FileMaker Server to FileMaker Server Advanced 8 upgrading FileMaker Server to FileMaker Server Advanced 8 upgrading FileMaker Server 54 noting settings 55 Upload Database assistant 48 user accounts. See accounts user names, Admin Console 13, 31  V verifying files 50 VPNs 48                                                                                                    |                                                                                                    |                                       |
| usage by component 25  R  registration 64 remote administration, security 48 remote machines 44 requirements, hardware and software 6 roles, worker machines 35  sample database 41  SAT. See Admin Console Schedule assistant 49, 50 schedules loading configuration 60 saving configuration 55 schedules, saving and loading in new installation loading 59 saving 55 scheduling backups 49 email notifications 53 messages 52 scripts 51 verifying 50 ScriptMaker scripts FileMaker 51 script sequence 52  FileMaker Server 6-7 web server 21  FileMaker Server 6-7 web server 21  FileMaker Server 6-7 web server 6-7 web server 21  FileMaker Server 6-7 web server 21  FileMaker Server 6-7 web server 6-7 web server 21  FileMaker Server 6-7 web server 6-7 web server 21  FileMaker Server 6-7 web server 6-7 web server 6-7 web server 21  FileMaker Server 6-7 undating FileMaker Server 54 noting setting 55 Upload Database assistant 48 user accounts. See accounts user names, Admin Console 13, 31  V verifying files 50 VPNs 48                                                                                                    | •                                                                                                    | ·                                     |
| registration 64 remote administration, security 48 remote machines 44 requirements, hardware and software 6 roles, worker machines 35  Sample database 41 SAT. See Admin Console Schedule assistant 49, 50 schedules loading configuration 60 saving configuration 55 schedules, saving and loading in new installation loading 59 saving 55 scheduling backups 49 email notifications 53 messages 52 scripts 51 verifying 50 ScriptMaker Scripts See FileMaker scripts scripts FileMaker 51 script sequence 52  Technology Tests page 40 toolbar, described 46 trial versions, updating 8 troubleshooting deployment 42  U uninstalling FileMaker Server in Mac OS 58 in Windows 57 updating FileMaker Server software 65 updating FileMaker Server to FileMaker Server Advanced 8 upgrading FileMaker Server 54 noting settings 55 Upload Database assistant 48 user accounts. See accounts user names, Admin Console 13, 31  V verifying files 50 VPNs 48                                                                                                    |                                                                                                    |                                       |
| R registration 64 remote administration, security 48 remote machines 44 requirements, hardware and software 6 roles, worker machines 35  S sample database 41 SAT. See Admin Console Schedules loading configuration 60 saving configuration 55 schedules, saving and loading in new installation loading 59 saving 55 schedules, backups 49 email notifications 53 messages 52 scripts 51 verifying 50 ScriptMaker Scripts FileMaker 51 script sequence 52  Technology Tests page 40 Test page 40 toolbar, described 46 toolbar, described 46 toolbar, described 49 toolbar, described 49 toolbar, described 49 t | usage by component 25                                                                                                    |                                       |
| registration 64 remote administration, security 48 remote machines 44 requirements, hardware and software 6 roles, worker machines 35  sample database 41 SAT. See Admin Console Schedule assistant 49, 50 sachedules loading configuration 60 saving configuration 55 schedules, saving and loading in new installation loading 59 saving 55 scheduling backups 49 email notifications 53 messages 52 scripts 51 verifying 50 ScriptMaker 51 scripts sequence 52  Technology Tests page 40 toolbar, described 46 trial versions, updating 8 troubleshooting deployment 42  U  uninstalling FileMaker Server in Mac OS 58 in Windows 57 updating FileMaker Server to FileMaker Server Advanced 8 upgrading FileMaker Server to FileMaker Server Advanced 8 upgrading FileMaker Server 54 noting settings 55 Upload Database assistant 48 user accounts. See accounts user names, Admin Console 13, 31  V verifying files 50 VPNs 48                                                                                                    | В                                                                                                    | web server 21                         |
| remote administration, security 48 remote machines 44 requirements, hardware and software 6 roles, worker machines 35  sample database 41 SAT. See Admin Console Schedule assistant 49, 50 schedules loading configuration 60 saving configuration 55 schedules, saving and loading in new installation loading 59 saving 55 scheduling backups 49 email notifications 53 messages 52 scripts 51 verifying 50 ScriptMaker 51 scripts sequence 52  Technology Tests page 40 Test page 40 toolbar, described 46 trial versions, updating 8 troubleshooting deployment 42  U uninstalling FileMaker Server in Mac OS 58 in Windows 57 updating FileMaker Server software 65 updating FileMaker Server to FileMaker Server Advanced 8 upgrading FileMaker Server 54 noting settings 55 Upload Database assistant 48 user accounts. See accounts user names, Admin Console 13, 31  V verifying files 50 VPNs 48                                                                                                    | N .                                                                                                    | <b>T</b>                              |
| remote machines 44 requirements, hardware and software 6 roles, worker machines 35  S sample database 41 SAT. See Admin Console Schedule assistant 49, 50 saving configuration 60 saving configuration 55 schedules, saving and loading in new installation loading 59 saving 55 scheduling backups 49 email notifications 53 messages 52 scripts 51 verifying 50 ScriptMaker 51 scripts sequence 52  Test page 40 toolbar, described 46 trial versions, updating 8 troubleshooting deployment 42  U  U  U  U  U  U  U  U  U  U  U  U  U                                                                                                    | registration 64                                                                                                    | I                                     |
| requirements, hardware and software 6 roles, worker machines 35  S sample database 41 SAT. See Admin Console Schedule assistant 49, 50 sonding configuration 60 saving configuration 55 schedules, saving and loading in new installation loading 59 saving 55 scheduling backups 49 email notifications 53 messages 52 scripts 51 verifying 50 ScriptMaker 51 scripts sequence 52  Loolbar, described 46 trial versions, updating 8 troubleshooting deployment 42  U uninstalling FileMaker Server in Mac OS 58 in Windows 57 updating FileMaker Server software 65 updating FileMaker Server to FileMaker Server Advanced 8 upgrading FileMaker Server 54 noting settings 55 Upload Database assistant 48 user accounts. See accounts user names, Admin Console 13, 31  V verifying files 50 VPNs 48                                                                                                    | remote administration, security 48                                                                                                    | Technology Tests page 40              |
| roles, worker machines 35  sample database 41  SAT. See Admin Console Schedule assistant 49, 50 saving configuration 60 saving configuration 55 schedules, saving and loading in new installation loading 59 saving 55 scheduling backups 49 email notifications 53 messages 52 scripts 51 verifying 50 ScriptMaker Scripts. See FileMaker Scripts FileMaker 51 script sequence 52  trial versions, updating 8 troubleshooting deployment 42  U  uninstalling FileMaker Server in Mac OS 58 in Windows 57 updating FileMaker Server software 65 updating FileMaker Server to FileMaker Server Advanced 8 upgrading FileMaker Server 54 noting settings 55 Upload Database assistant 48 user accounts. See accounts user names, Admin Console 13, 31                                                                                                    | remote machines 44                                                                                                    | Test page 40                          |
| roles, worker machines 35  sample database 41  SAT. See Admin Console Schedule assistant 49, 50 saving configuration 60 saving configuration 55 schedules, saving and loading in new installation loading 59 saving 55 scheduling backups 49 email notifications 53 messages 52 scripts 51 verifying 50  ScriptMaker Scripts. See FileMaker scripts FileMaker 51 script sequence 52  trial versions, updating 8 troubleshooting deployment 42  U  U  uninstalling FileMaker Server in Mac OS 58 in Windows 57 updating FileMaker Server software 65 updating FileMaker Server to FileMaker Server Advanced 8 upgrading FileMaker Server 54 noting settings 55 Upload Database assistant 48 user accounts. See accounts user names, Admin Console 13, 31                                                                                                    | requirements, hardware and software 6                                                                                                    | toolbar, described 46                 |
| S sample database 41  SAT. See Admin Console Schedule assistant 49, 50 schedules loading configuration 60 saving configuration 55 schedules, saving and loading in new installation loading 59 saving 55 scheduling backups 49 email notifications 53 messages 52 scripts 51 verifying 50 ScriptMaker Scripts FileMaker Scripts FileMaker Scripts FileMaker Scripts  troubleshooting deployment 42   U  uninstalling FileMaker Server in Mac OS 58 in Windows 57 updating FileMaker Server to FileMaker Server Advanced 8 upgrading FileMaker Server to FileMaker Server Advanced 8 upgrading FileMaker Server 54 noting settings 55 Upload Database assistant 48 user accounts. See accounts user names, Admin Console 13, 31  V verifying files 50 VPNs 48  Scripts FileMaker 51 script sequence 52                                                                                                    | roles, worker machines 35                                                                                                    | trial versions, updating 8            |
| Sample database 41 SAT. See Admin Console Schedule assistant 49, 50 schedules loading configuration 60 saving configuration 55 schedules, saving and loading in new installation loading 59 saving 55 scheduling backups 49 email notifications 53 messages 52 scripts 51 verifying 50 ScriptMaker Scripts. See FileMaker scripts FileMaker 51 script sequence 52  U uninstalling FileMaker Server in Mac OS 58 in Windows 57 updating FileMaker Server software 65 updating FileMaker Server to FileMaker Server Advanced 8 upgrading FileMaker Server 54 noting settings 55 Upload Database assistant 48 user accounts. See accounts user names, Admin Console 13, 31  V verifying files 50 VPNs 48                                                                                                    |                                                                                                    | · · · · · · · · · · · · · · · · · · · |
| SAT. See Admin Console  Schedule assistant 49, 50  schedules loading configuration 60 saving configuration 55  schedules, saving and loading in new installation loading 59 saving 55  scheduling backups 49 email notifications 53 messages 52 scripts 51 verifying 50  ScriptMaker 51 scripts FileMaker 51 scripts sequence 52  uninstalling FileMaker Server in Mac OS 58 in Windows 57 updating FileMaker Server to FileMaker Server Advanced 8 upgrading FileMaker Server 54 noting settings 55 Upload Database assistant 48 user accounts. See accounts user names, Admin Console 13, 31                                                                                                    | S                                                                                                    |                                       |
| SAT. See Admin Console  Schedule assistant 49, 50  schedules  loading configuration 60  saving configuration 55  schedules, saving and loading in new installation loading 59  saving 55  scheduling  backups 49  email notifications 53  messages 52  scripts 51  verifying 50  ScriptMaker 51  scripts FileMaker 51  script sequence 52  uninstalling FileMaker Server in Mac OS 58  in Windows 57  updating FileMaker Server software 65  updating FileMaker Server to FileMaker Server Advanced 8  upgrading FileMaker Server 54  noting settings 55  Upload Database assistant 48  user accounts. See accounts  user names, Admin Console 13, 31  V  verifying files 50  VPNs 48                                                                                                    | comple database 41                                                                                                    | U                                     |
| Schedule assistant 49, 50 schedules loading configuration 60 saving configuration 55 schedules, saving and loading in new installation loading 59 saving 55 scheduling backups 49 email notifications 53 messages 52 scripts 51 verifying 50 ScriptMaker 51 script sequence 52  in Mac OS 58 in Windows 57 updating FileMaker Server software 65 updating FileMaker Server to FileMaker Server Advanced 8 upgrading FileMaker Server 54 noting settings 55 Upload Database assistant 48 user accounts. See accounts user names, Admin Console 13, 31   V verifying files 50 VPNs 48                                                                                                    | •                                                                                                    | uningtolling FileMaker Comes          |
| schedules loading configuration 60 saving configuration 55 schedules, saving and loading in new installation loading 59 saving 55 scheduling backups 49 email notifications 53 messages 52 scripts 51 verifying 50 ScriptMaker 51 scripts equence 52  in Windows 57 updating FileMaker Server software 65 updating FileMaker Server to FileMaker Server Advanced 8 upgrading FileMaker Server 54 noting settings 55 Upload Database assistant 48 user accounts. See accounts user names, Admin Console 13, 31   V  verifying files 50 VPNs 48                                                                                                    |                                                                                                    |                                       |
| loading configuration 60 saving configuration 55 schedules, saving and loading in new installation loading 59 saving 55 scheduling backups 49 email notifications 53 messages 52 scripts 51 verifying 50 ScriptMaker Scripts FileMaker Server to FileMaker Server Advanced 8 upgrading FileMaker Server 54 noting settings 55 Upload Database assistant 48 user accounts. See accounts user names, Admin Console 13, 31   V verifying files 50 ScriptMaker scripts. See FileMaker scripts FileMaker 51 script sequence 52                                                                                                    |                                                                                                    |                                       |
| saving configuration 55  schedules, saving and loading in new installation loading 59 saving 55 saving 55  scheduling backups 49 email notifications 53 messages 52 scripts 51 verifying 50  ScriptMaker Server to FileMaker Server Advanced 8 upgrading FileMaker Server 54 noting settings 55 Upload Database assistant 48 user accounts. See accounts user names, Admin Console 13, 31   V  verifying 50  ScriptMaker scripts. See FileMaker scripts FileMaker 51 script sequence 52                                                                                                    |                                                                                                    |                                       |
| schedules, saving and loading in new installation loading 59 saving 55  Scheduling backups 49 email notifications 53 messages 52 scripts 51 verifying 50  ScriptMaker scripts. See FileMaker scripts FileMaker 51 script sequence 52  upgrading FileMaker Server 54 noting settings 55 Upload Database assistant 48 user accounts. See accounts user names, Admin Console 13, 31  V  verifying files 50 VPNs 48                                                                                                    | The state of the state of the s | •                                     |
| loading 59 saving 55 Saving 55 Upload Database assistant 48 Scheduling User accounts. See accounts User names, Admin Console 13, 31 User names, Admin Console 13, 31  V V Scripts 51 verifying 50 Verifying files 50 VPNs 48 Scripts FileMaker 51 script sequence 52                                                                                                    |                                                                                                    | •                                     |
| saving 55  Scheduling  backups 49  email notifications 53  messages 52  scripts 51  verifying 50  ScriptMaker scripts. See FileMaker scripts  FileMaker 51  script sequence 52  Upload Database assistant 48  user accounts. See accounts  user names, Admin Console 13, 31   V  verifying files 50  VPNs 48                                                                                                    |                                                                                                    |                                       |
| scheduling backups 49 email notifications 53 messages 52 scripts 51 verifying 50  ScriptMaker scripts. See FileMaker scripts FileMaker 51 script sequence 52  user accounts. See accounts user names, Admin Console 13, 31  V verifying files 50 VPNs 48                                                                                                    |                                                                                                    |                                       |
| backups 49 email notifications 53 messages 52 scripts 51 verifying 50 ScriptMaker scripts. See FileMaker scripts FileMaker 51 script sequence 52  user names, Admin Console 13, 31  V verifying files 50 VPNs 48                                                                                                    | -                                                                                                    | ·                                     |
| email notifications 53 messages 52 scripts 51 verifying 50 ScriptMaker scripts. See FileMaker scripts FileMaker 51 script sequence 52                                                                                                    | <del>-</del>                                                                                                    |                                       |
| messages 52 scripts 51 verifying 50  ScriptMaker scripts. See FileMaker scripts FileMaker 51 script sequence 52                                                                                                    | ·                                                                                                    | user names, Admin Console 13, 31      |
| scripts 51 verifying 50  ScriptMaker scripts. See FileMaker scripts verifying files 50  VPNs 48  scripts FileMaker 51 script sequence 52                                                                                                    |                                                                                                    |                                       |
| verifying 50 verifying files 50 ScriptMaker scripts. See FileMaker scripts VPNs 48 scripts FileMaker 51 script sequence 52                                                                                                    |                                                                                                    | V                                     |
| ScriptMaker scripts. See FileMaker scripts  Scripts  FileMaker 51  script sequence 52                                                                                                    |                                                                                                    | verifying files 50                    |
| scripts FileMaker 51 script sequence 52                                                                                                    | , ,                                                                                                    | • •                                   |
| FileMaker 51<br>script sequence 52                                                                                                    |                                                                                                    | VI ING TO                             |
| script sequence 52                                                                                                    | ·                                                                                                    |                                       |
|                                                                                                    |                                                                                                    |                                       |
|                                                                                                    | system-level 52                                                                                                    |                                       |

#### W

```
web browser support 7
web publishing
  deployment options 21
  enabling 16, 33
  setting up web server 61
  software components 21
  testing deployment 40
Web Publishing Engine
  described 21
  stopping 56
web server
  setting up 61
  specifying 18, 36
  testing 42
  Windows IIS 61
  Windows user accounts 63
Web Server Module, described 21
Windows
  directory security 62
  user accounts 63
  web browser requirements 7
worker machines 22
  assigning roles 35
  changing to master 26
  installing on 26
```

# X

XML, enabling 17, 34